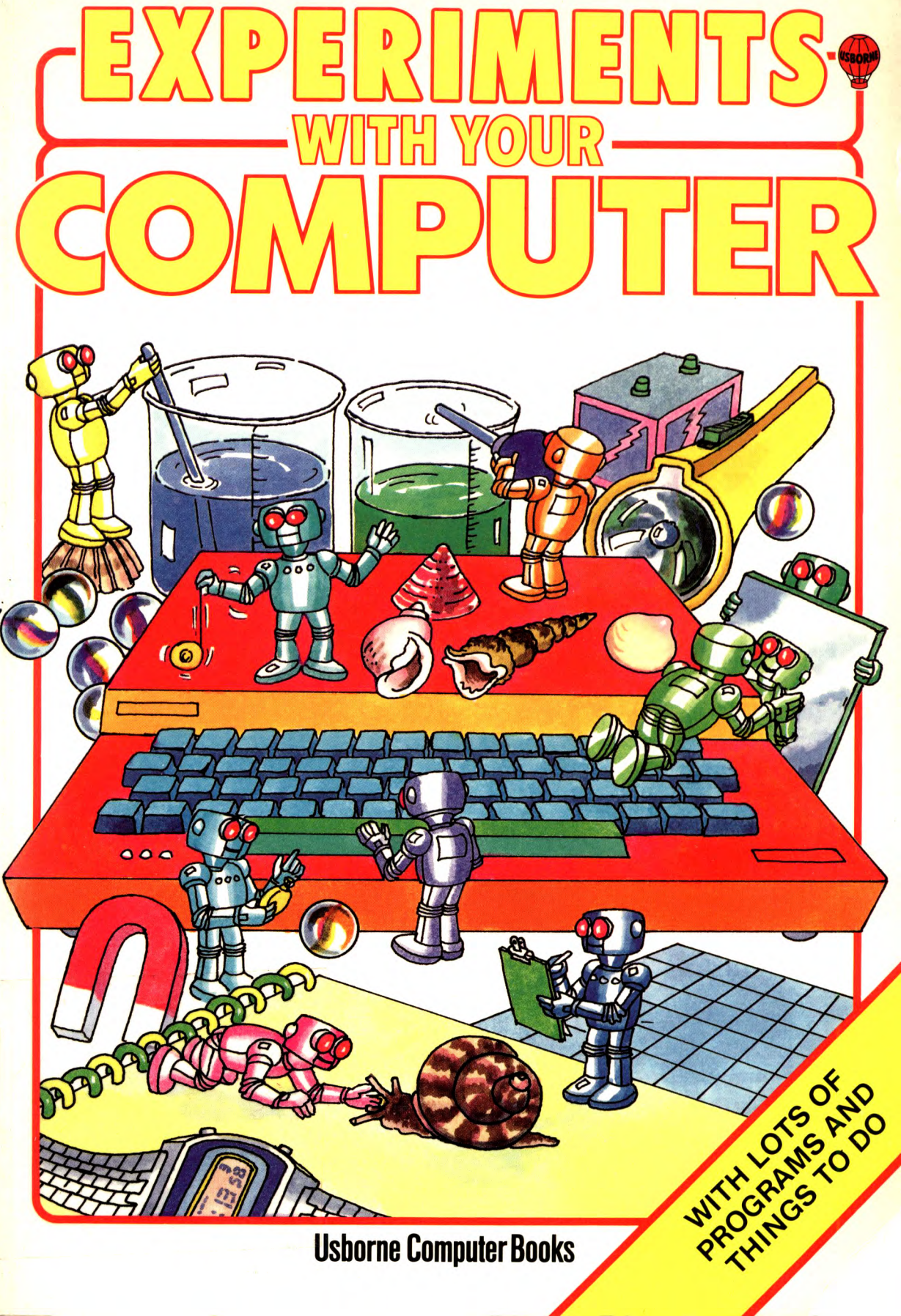

Usborne Computer Books

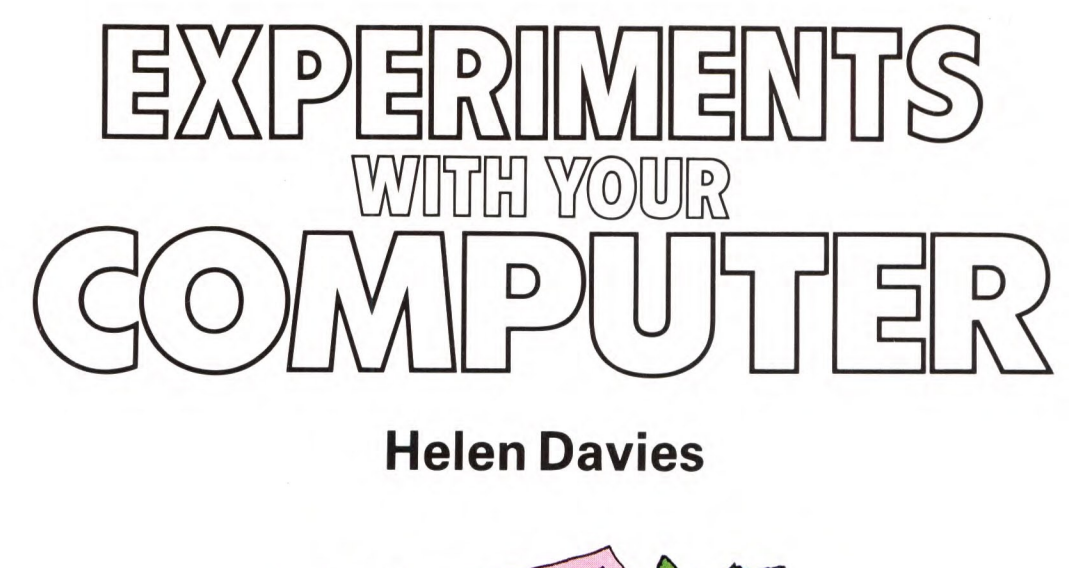

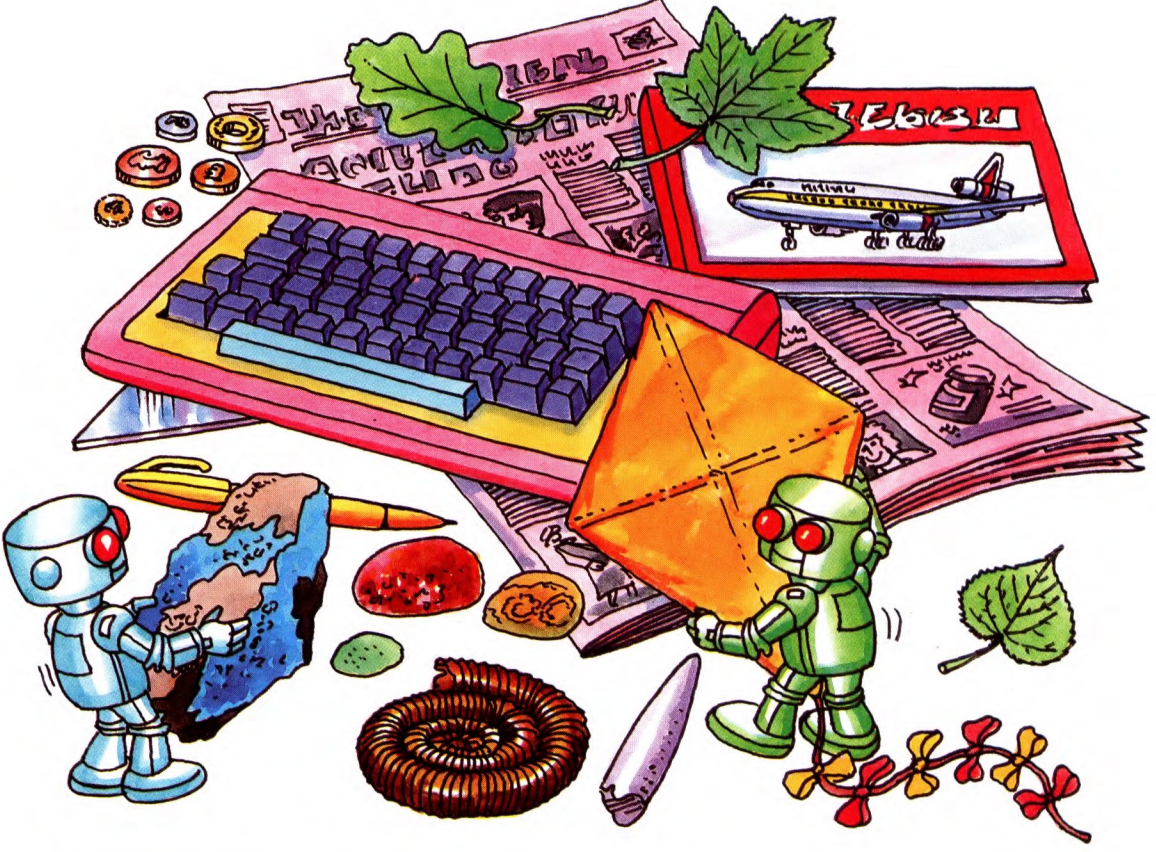

Designed by Graham Round and Kim Blundell Programs by Chris Oxlade, Geoff Sheath, Bill Rivers, Philip **Clarke and Chris Smith** 

Illustrated by Graham Round, Chris Lyon and Jeremy Banks

# **Contents**

- About this book Computers in experiments and research Using the programs in this book Coin-tossing program Bouncing ball Pulse rate experiments Ethel's journey About economic models Running an airline Experiments with sensors Storing information Looking at results Likely or unlikely?
	- Program conversions
		- Graphics routines

Index

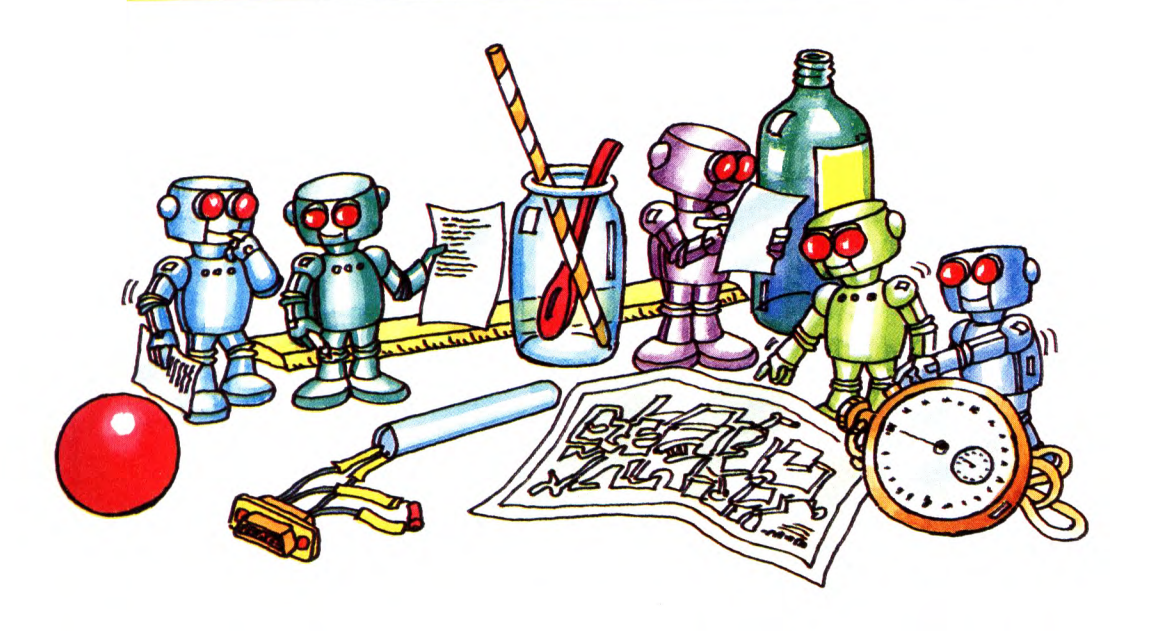

# **About this book**

This book contains lots of fun programs which enable you to use your computer to do experiments and analyze information. The programs are simple examples of how scientists, economists and other researchers use computers. They are designed for home computers and will run on the Commodore 64, VIC 20, TRS-80 Colour Computer (32K), Apple II, BBC (B), Electron and Spectrum.

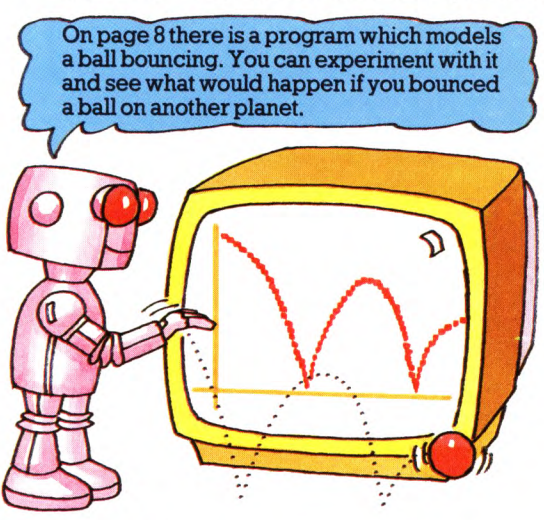

Some of the programs are themselves experiments. You can alter different factors in the program and see what happens. These programs are called models. They enable you to test theories and make predictions.

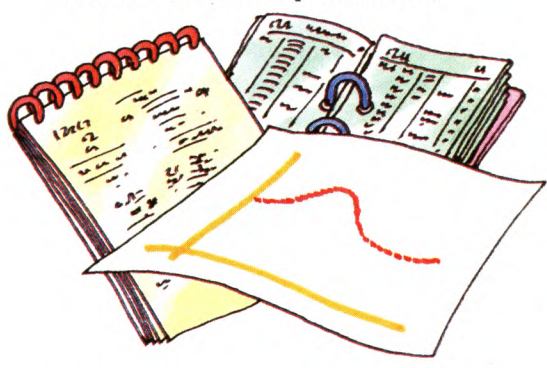

Other programs are designed to deal with results you collect from experiments or surveys. They help you analyze the data and also store and display it in useful ways.

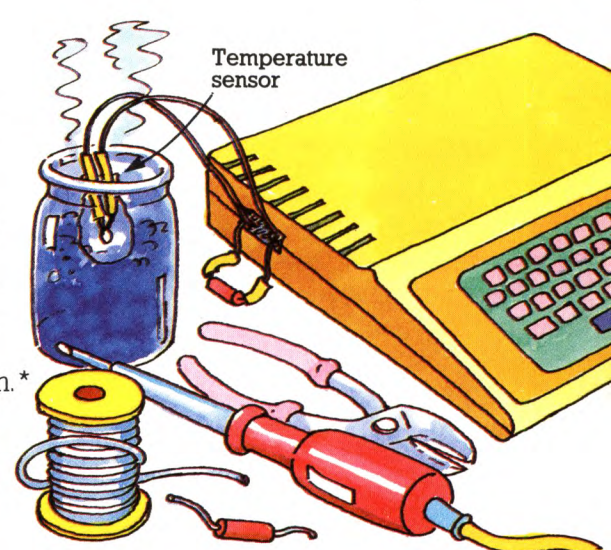

On pages 24-31 there are step-by-step instructions for building temperature and light sensors for your computer. \* Sensors are electronic devices which measure things like temperature or light and convert the measurements into electrical signals. Using sensors <sup>a</sup> computer can take readings directly from an experiment and tell you what is happening.

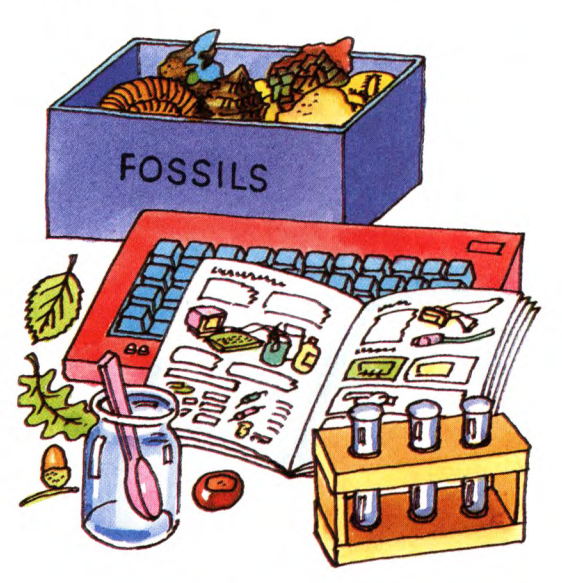

You can find out how to type in and use the programs on page 6. On pages 46-47 there is a graphics routine which you can add to several of the programs.

**\*The sensors on pages 24-31 only work with computers which have an "analogue" port, that is, the Commodore 64, VIC 20, TRS-80 and BBC.**

# **Computers in experiments and research**

The programs used by scientists and other researchers are often extremely complex and are run on powerful computers. There are some examples of how such programs are used in the pictures on these two pages. The programs in this book are much simpler than those described here but they do similar jobs.

# **Modelling the big bang**

Computers are used to model events which are too vast or complex to be studied in reality. For instance, physicists in the USA are using one of the world's most powerful computers, a Cray-1, to model the birth of the Universe.

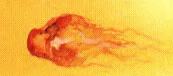

The model is a program based on physicists' theories that the Universe was born in a massive explosion called the big bang. The program uses mathematical equations to represent what happened during the first second of the explosion and traces the structure of the universe from then until now.

By comparing the model's predictions with actual observations scientists can see whether their theories seem right.

# **Sensors in brain research**

This is a computer picture of someone thinking. To produce it sensors called electrodes were fitted to <sup>a</sup> person's head and the signals they picked up fed into a computer.

**Electrodes** 

areas of high and low electrical activity in the brain. Pictures like this help researchers understand which parts of the brain are used tor different activities. They are being used to investigate why some people have reading difficulties, and also to diagnose brain tumours and epilepsy.

The different colours show

In this book you can find out how to fit temperature and light sensors to your computer and use them in experiments.  $\lambda$   $\lambda$ 

Computer picture

Computers are ideal for making models which use mathematical equations because they can do calculations very quickly. There are several modelling

programs in this book.

# $\alpha$

# **Designing a rocket**

Computer models are also used to develop and test new products and machines, such as space craft. The picture below was produced by a computer modelling a rocket taking off into space.

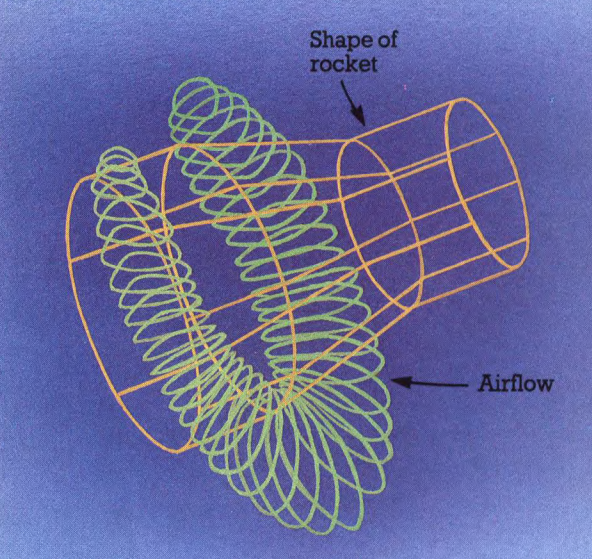

The green shape shows the flow of air around the rocket when it is travelling at just below the speed of sound. By experimenting with the model, space engineers were able to predict the effect of altering the rocket's angle of attack (that means the angle at which it pierces the air).

# **Solving crimes**

Many types of research produce huge amounts of information. Programs called databases enable researchers to store the information in a computer. A computer can search through a database in seconds looking for a particular fact or detail and spotting links which might never otherwise be found.

On pages 32-36 there is a database program which you can use to store information from surveys or experiments.

Database for <sup>a</sup> police investigation CASE: MARSEILLES DRUGS RING SEARCH FILES<br>FRENCH FILES<br>BICYCLE WOMAN FOR: FRENCH FILES<br>BICYCLE WOMAN **A REFERENCES FOUND.**<br> **A REFERENCES FOUND.**<br> **STATEMENTS 1020.**<br> **A FEMENTS 1020.** 1. WITNESS FOUND.<br>
STATENCH 19:1022.<br>
"A FRENCH 19:1022.<br>
TO THE NCH WOMAN, WAS<br>
A PHOTO BARWOMAN, WAS CHATTING<br>
BICYCLE., I THINK IT SHOWED HT.<br>
2. WITNES.<br>
STATINES. WITNESS FOUR<br>TEMENT 1972. WAS CHATTING<br>NK IT WAS DEMIN STATEMENT 15.3.85 WAS OF REAL PROPERTY 15.5.65

# **Using the programs in this book**

Before using the programs in this book read these hints on typing them in and running them. Some program lines need to be changed for different computers. These are marked with an

asterisk and the conversion lines are given on pages 42-45. When you have typed a program and checked it is working, save it on tape in case you want to use it again.

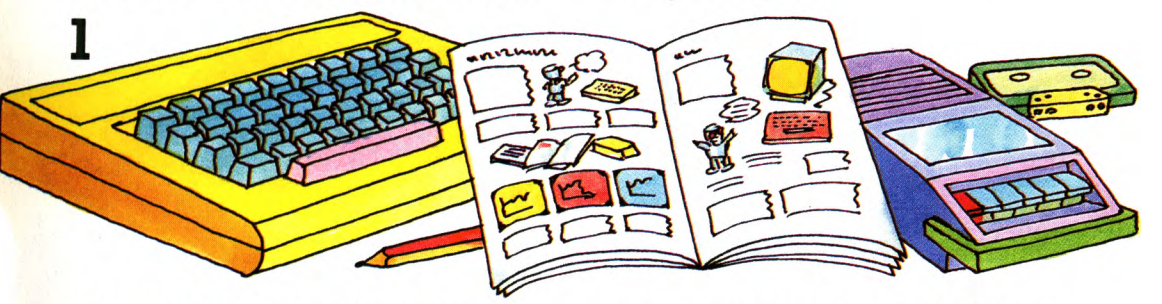

Type the programs exactly as they are printed. At the end of each line make sure there are no mistakes, then press RETURN (or ENTER on some computers).\* When

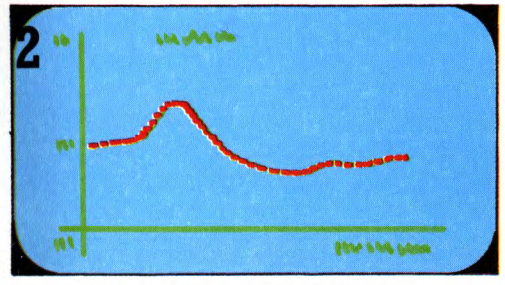

Some of the programs need to have <sup>a</sup> graphics routine added before you can use them. There are different versions of the routine for each computer and these are given on pages 46-47. Make sure you add the right one for your computer.

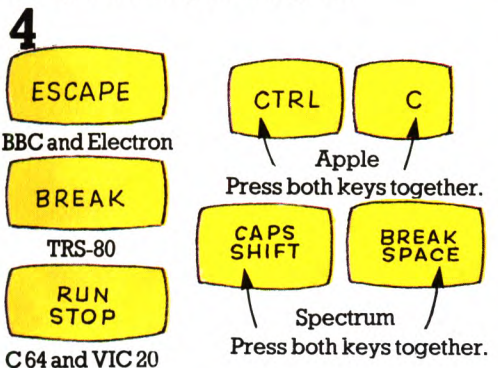

Sometimes you need to add or change program lines. You may have to stop the program running in order to do this. Press

6

the "escape" key (shown above).

you come to a line with an asterisk turn to pages 42-45 and look at the conversions for your computer. If there is no conversion you can type the line just as it is in the program.

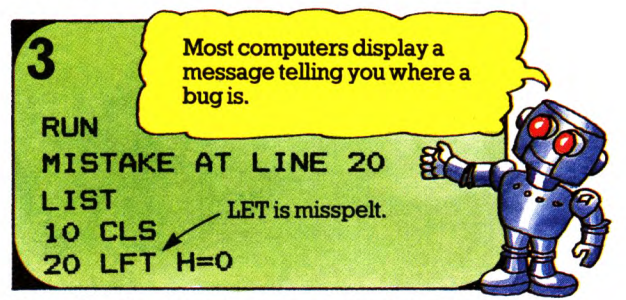

To make the computer carry out a program you type RUN. If the program does not work first time, there is probably a mistake (called a bug) in it. To debug a program, list the program lines on the screen, then retype or edit the lines with mistakes.

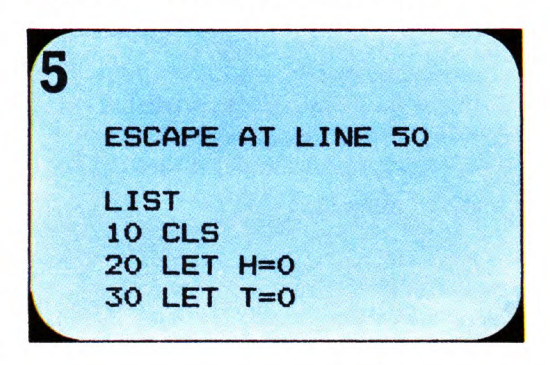

Then list the program and type in the new lines with their line numbers. To rerun <sup>a</sup> program type run again.

\*If your computer has an ENTER key press it each time you see RETURN in this book.

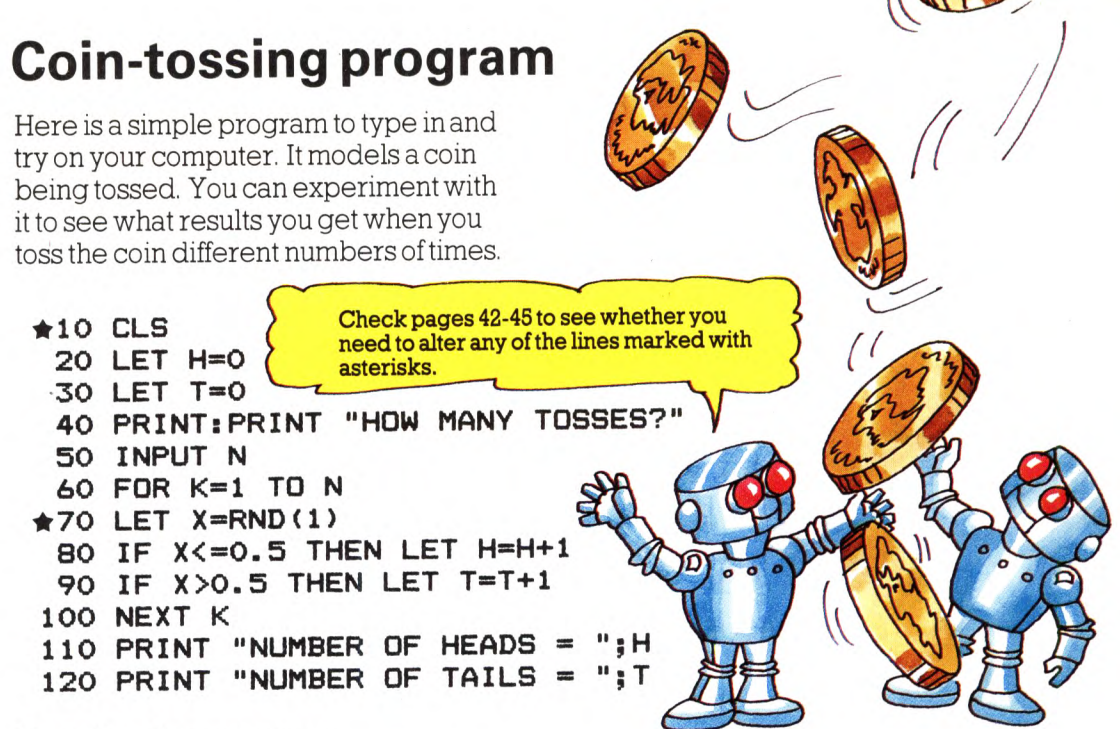

# **Running the program**

When you run the program you tell the computer how many times to toss the coin. It models the tosses and shows how many heads and tails you got.

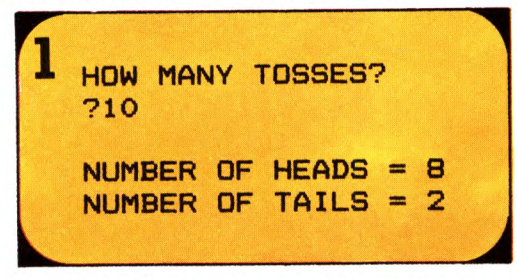

Try modelling the toss ten times and see what result you get. Then try a hundred or <sup>a</sup> thousand tosses.

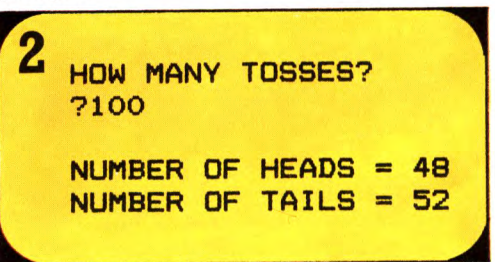

You should find the more times you model the toss the closer your result is to 50% heads and 50% tails.

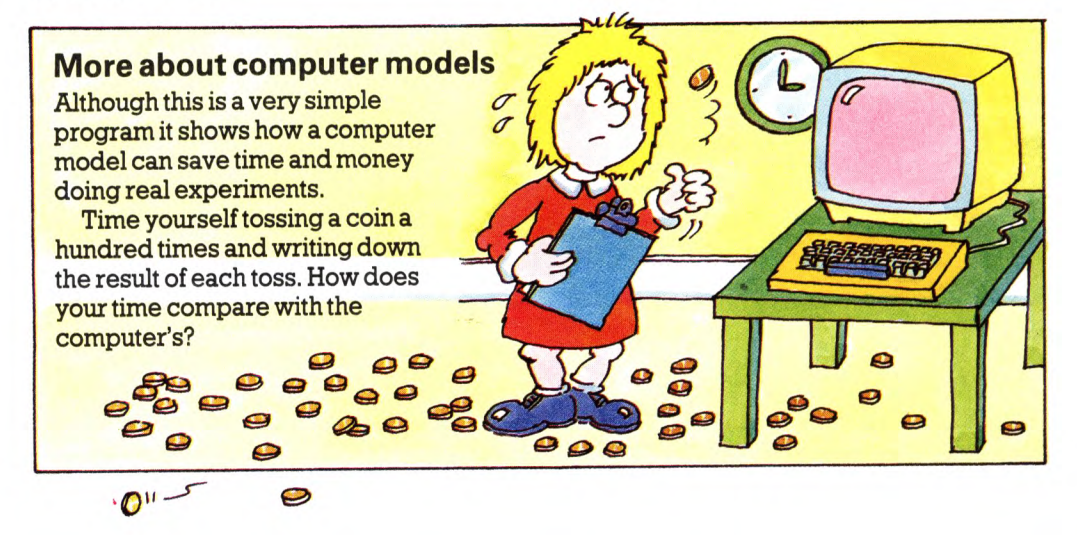

# **Bouncing ball**

The program on this page models a bouncing ball. You can experiment with it and see what happens if you throw the ball from different heights, or throw it harder, or use <sup>a</sup> bouncier ball. You can even alter the force of gravity.

When you run the program you need to give the computer information about the ball as shown on the right.

# **Initial height**

This is the height above the ground of your hand when you let go of the ball. You could try 1 metre or 3 feet.

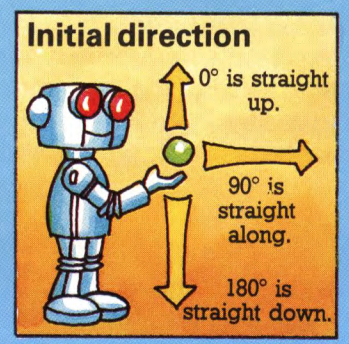

The direction of the ball is given as an angle, in degrees. For example, if you throw the ball up the angle is between 0° and 90°.

# **Bouncing ball program**

Type in these program lines, then turn to pages 46-47 and add the graphics routine for your computer. The program works out distances in metres. If you want it to use feet replace lines 20,40,50,70 and 170 with those given at the bottom of this page.

```
*10 CLS: PRINT
 PRINT "INITIAL HEIGHT (M)":INPUT H 
20
 PRINT "INITIAL DIRECTION (DEGREES)": INPUT A 
30
 "INITIAL SPEED (M/S)":INPUT V 
40
PRINT
 (M/S/S)": INPUT G
50
"GRAVITY
PRINT
 60
PR INT " BOUNCINESS (0-1)" : INPUT B
 70
LET T*="":LET Y*="5 M":LET X*="20 M":LET M*-"2.5'
 80
GOSUB 2000
 90
LET DT=0.01sLET TB=20:LET NB=0:LET K=3.14/180
100
LET HS=V*SIN(A*K):LET VS=V*COS(A*K)
110
LET NX=0:LET NY=H
120
LET PX=NX:LET PY=NY:LET US=VS
130
LET NX=PX+HS*DT ^ Remember to add the
140
LET VS=US-6*DT
150
LET NY=PY+((US+VS)/2) *DT
160
IF NY<=0 THEN GOSUB 200
170
LET Y=PY*200:LET X=PX*50:LET N=0: GOSUB 2200
180
IF X<900 AND NB<TB THEN GOTO 120
190
STOP
200
LET VS«SGN(US)*SQR((ABS(US ) A2) +2*G*PY)
210
LET HT=(US-VS>/6
220
LET NX-PX+HS*HT:LET NY«0
230
LET VS=-VS*B:LET NB=NB-fl
240
RETURN
                                         graphics lines for 
                                         your computer.
 20 PRINT "INITIAL HEIGHT (FT)":INPUT H 
 40 PRINT "INITIAL SPEED (FT/S)":INPUT V 
 50 PRINT "GRAVITY (FT/S/S)"sINPUT 6
 70 LET T*="":LET Y*="15 FT"sLET X*="60 FT":LET M*="7.5" 
170 LET Y=PY*66:LET X=PX*17:LET N=0:GOSUB 2200
```
8

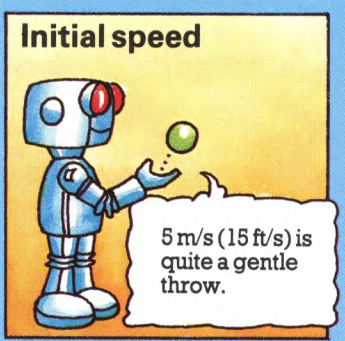

This is the speed of the ball the moment after it leaves your hand. It is measured in metres per second (m/s) or feet per second (ft/s).

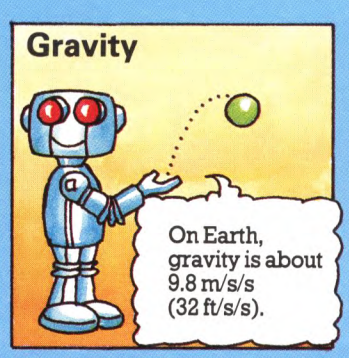

Gravity is the force which pulls things to the ground. It is measured in metres per second squared (m/s/s) or feet per second squared  $(ft/s/s)$ .

### **Bounciness**

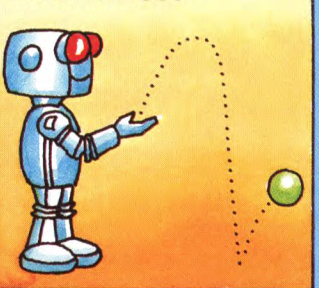

This is <sup>a</sup>measure of how bouncy a ball you are using. It can vary between 0 and 1. A hard rubber ball would be 0.9. Try 0.5 or 0.7.

**^Running the program INITIAL HEIGHT (M)**  $71.5$ **INITIAL DIRECTION (DEG) ?45 INITIAL SPEED 76 GRAVITY < M/S/S 3** 210 **BOUNCINESS**  ball. **?0.7**

Experiment altering the initial height or the bounciness of the

Try the model with these values. Does it look like a bouncing ball? Run it again keeping everything the same except the direction. Try directions of 60°, 20°, 135°. Which makes the ball go furthest? Which gives the highest bounces?

# **How the model works**

f

Like the big bang model on pages 4-5 this program is a mathematical model. It works out the path of the ball using equations based on standard laws of physics. They were discovered by <sup>a</sup> physicist called Isaac Newton who lived between 1642 and 1727. The laws relate to the movement of objects and the pull of gravity.

On the planet Mercury gravity is only 3.7 m/s/s (12.1 ft/s/s). No-one has ever been there but you can use the model to find out what would happen to a bouncing ball on Mercury. Make gravity 3.7 (or 12.1) and keep everything else the same.

**Mercury experiment**

# **Ball bouncer's guide to the Universe**

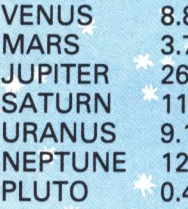

8.8 m/s/s or 28.9 ft/s/s 3.7 m/s/s or 12.1 ft/s/s 26.5 m/s/s or 86.9 ft/s/s 11.8 m/s/s or 38.7 ft/s/s 9.1 m/s/s or 29.6 ft/s/s  $m/s/s$  or 39.4 ft/s/s  $4$  m/s/s or  $1.3$  ft/s/s

Here are the values for gravity on some other planets so you can take your ball on <sup>a</sup>trip round the Universe.

 $\boldsymbol{\beta}$ 

# **Pulse rate experiments**

The program on the next two pages makes the computer store readings of your pulse rate and display them as <sup>a</sup> graph. You can use it to compare your pulse rate before and after exercise. You can find out about running the program opposite. Below there are some hints on how to use it.

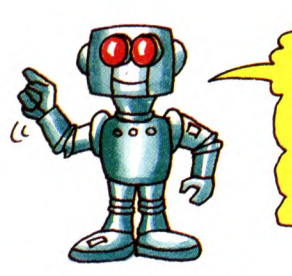

There are several different ways to take your pulse. These are shown on page 13. Try them out before you start and use the one you find easiest.

# **Hints for using the program**

Use the program to make a set of pulse readings before doing any exercise. The computer will display a graph of your normal pulse rate. Then do some exercise and give the computer another set of pulse readings.

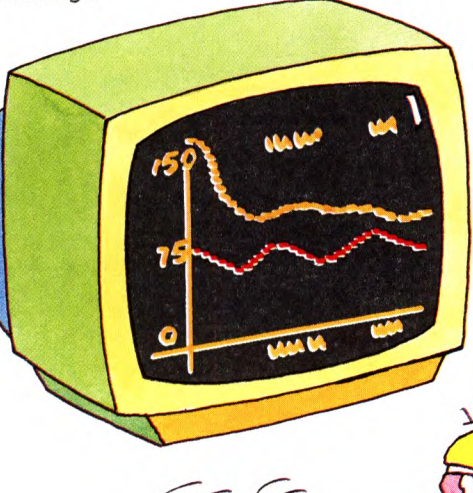

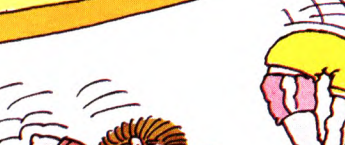

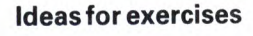

JOGGING

DOING PRESS-UPS

DOING SIT-UPS

CYCLING

SPRINTING OVER A SHORT DISTANCE

DOING STEP-UPS (CLIMBING ONTO ACHAIR AND OFF AGAIN)

Measure the amount of exercise you do. For instance, jog for a set length of time, e.g. ten minutes, or sprint over <sup>a</sup>measured distance or count the number of press-ups you do.

> $\left\{\frac{q_{\mathcal{U}}}{\sum_{i=1}^{k}k_{i}}\right\}$  $\sim$   $\sim$   $\sim$   $\sim$   $\sim$   $\sim$

The computer will draw a second graph in <sup>a</sup>different colour so you can see how much your pulse rate has increased and 10 how quickly it returns to normal.

The program allows you to make a third set of readings, so you can do a different kind of exercise and compare your recovery rate for that.

# **Running the program**

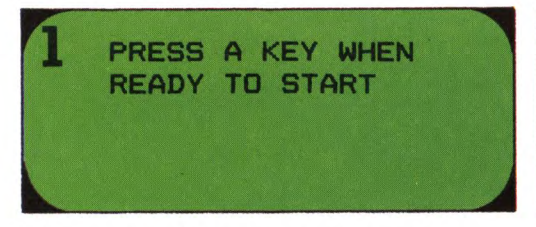

When you run the program this message tells you to get ready to take your pulse. Once you have pressed a key you have about 15 seconds to find your pulse.

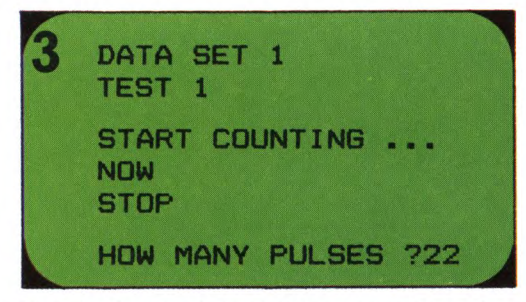

Type in the number of pulses you counted and press RETURN. The computer multiplies this by four to work out your pulse rate per minute.

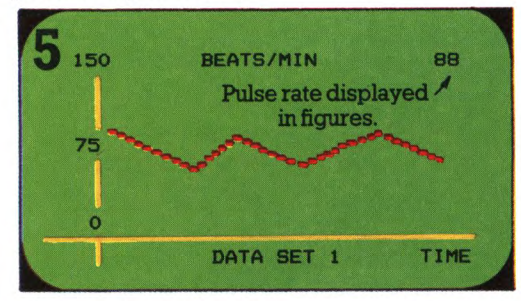

After you have taken ten pulse readings the computer displays <sup>a</sup>graph showing your pulse rate per minute against time.

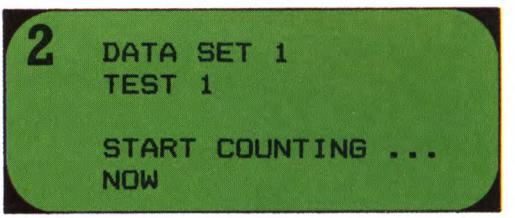

Start counting your pulse when the computer beeps and displays this message. After 15 seconds the computer beeps again and you should stop counting.

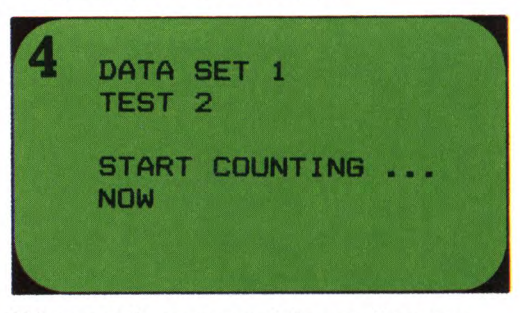

When you have entered the reading, you have about 15 seconds to find your pulse again. Start counting when the computer beeps.

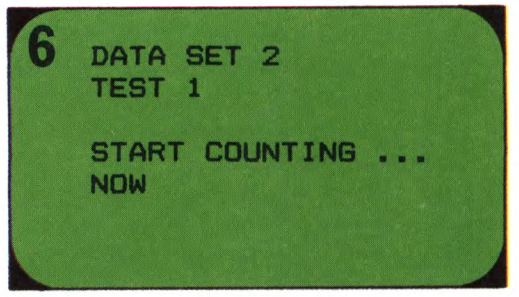

Do some exercise and then take a second set of readings (called DATA SET 2). To make the computer start taking readings again press any key.

# **Pulse rate program**

The main part of the program is given below and over the page. Type it in and then add the graphics routine on pages 46-47.

```
10 GOSUB 500
20 GOSUB 460
30 FOR S=l TO 3:GOSUB 210
40 LET X*="TIME"!l_ET Y*="150":LET M*="75"
5O LET T*="BEATS / MIN":GOSUB 20OO
```
Listing continued over the page.

```
60
FOR J=l TO S
  70
LET DS=J:GOSUB 120
  80
NEXT J
  90
GOSUB 390
 100
NEXT S
 110
GOSUB 390:STOP
 120
LET DC=C(DS)
 l30 LET M$="DATA SET "+CHR$(48+DS):GOSUB 2400
 140
FOR K=l TO TN-1
 150
LET DY=<N(DS,K+1)-N(DS,K))/10
 160
FOR W=0 TO 9
 170
LET X=K*K1+W*K2-K1:LET Y=(N(DS,K)+DY*W)*6.6
 180
LET N=NCDS,K):GOSUB 2200
 190
NEXT W:NEXT K
 200
RETURN
 210 GOSUB 420:PRINT:PRINT
 220
PRINT "PRESS A KEY WHEN"
 230
PRINT "READY TO START"
 240
GOSUB 390
 250
FOR K=l TO TN
 260
GOSUB 420:PRINT:PRINT
 270
PRINT "DATA SET ";S
 280
PRINT "TEST ";K:PRINT:GOSUB 370
 290
PRINT "START COUNTING...":GOSUB 350
 300
GOSUB 440:PRINT "NOW":GOSUB 370
 310
GOSUB 440:PRINT "STOP":PRINT
 320
PRINT "HOW MANY PULSES ";:INPUT X
 330
LET N(S,K)=X*4:NEXT K
 340
RETURN
 350
FOR T=l TO PT:NEXT T
 360
RETURN
 370
FOR T=l TO FT:NEXT T
 380
RETURN
*390 
GET I*
 400 
IF 1*="" THEN GOTO 39O
 410
RETURN
*420 
CLS
 430
RETURN
*440 
PRINT CHR*<7>
 450 
RETURN
 460 
LET TN=10:LET Kl?=1000/ (TN-1) : LET K2=K1/10
 470
DIM N(3,TN):DIM C(3)
*480 
LET C(1)=1:LET C(2)=2:LET C<3>=3
 490
RETURN
*500 
LET FT=72S5:LET PT=900
 510
RETURN
                                 Now add the 
                                 graphics routine 
                                 for your computer.
```
# **Ways to take your pulse**

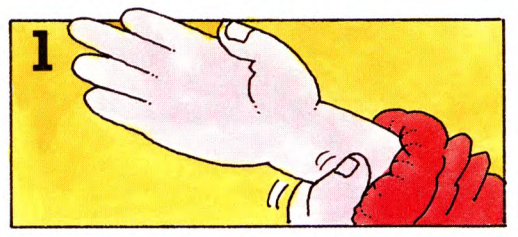

The most common place to take your pulse is at the wrist. Roll up the sleeve on your right arm and hold out your right hand with the palm facing upwards. Put the first, second and third fingers of your left hand on

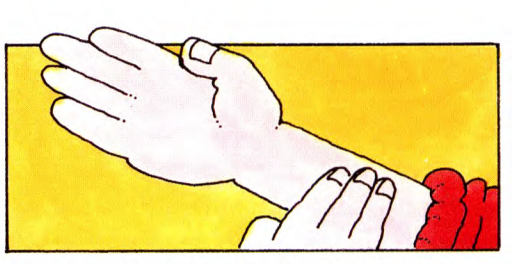

to your wrist, so they are pushing into the skin on the far side. There is an artery just under the skin at this point and you should feel a pulse under your fingertips.

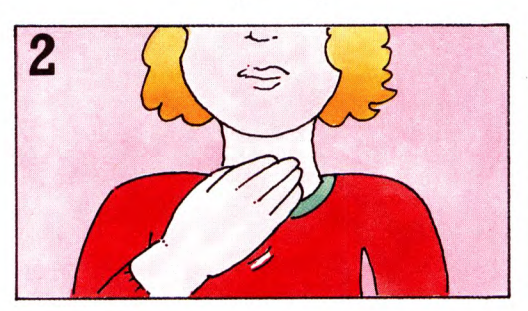

Another place to feel your pulse is your neck. Hold the fingers of your right hand on the lumpy part at the front. Then slide them round about 5cm to the left. There is a dip in the skin where you can feel your pulse.

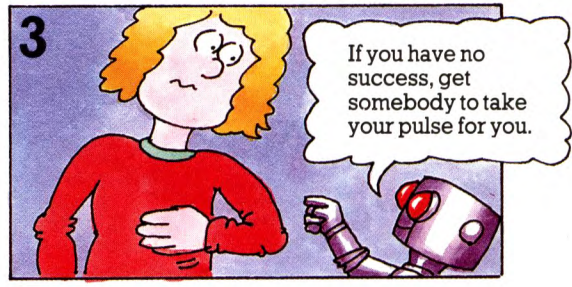

If you cannot find your pulse see if you can feel your heart beating. Hold your hand about three or four ribs up on the left-hand side of your body. You may be able to feel your heart beating at this point.

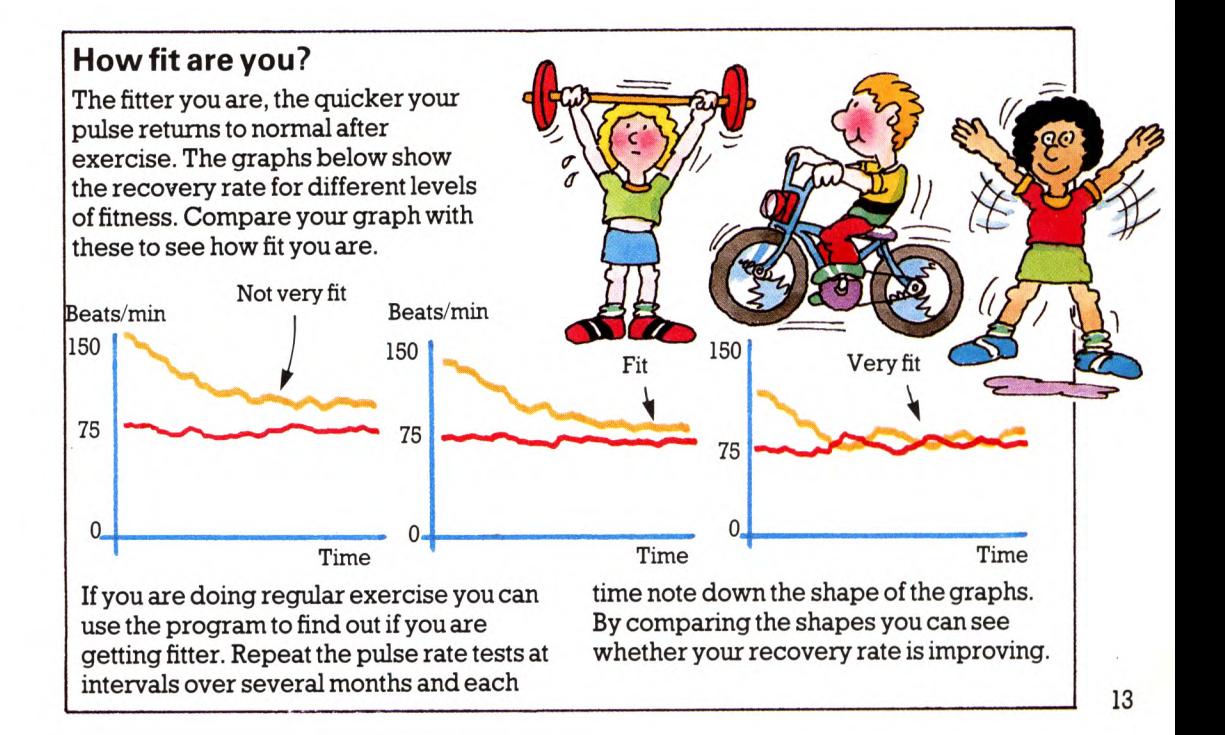

# **Ethel's journey**

Ethel has just moved house and wants to find out whether it is better to go to work by train or by bus. The program opposite can help her. It models the journeys by bus and train over and over again, so she can see which is better over <sup>a</sup>period of six months or <sup>a</sup>year. Models like this are used for

# **Bus or train?**

Here is some information about Ethel's journeys by bus and by train.

> If Ethel gets the bus she<br>has a three minute walk If Ethel gets the bus she to the bus stop.

> > Buses are timetabled to come every seven minutes, but people at the bus stop say that about one day in ten a bus is cancelled.

> > > 300

Trains are at 15 and 45 minutes past the hour, with 78% running on time and 6% more than five minutes late. Ethel also finds out that <sup>a</sup>particular train is cancelled one day in 50.

**ADE AC BOOK** 

The walk to the station takes 13 minutes.

"operational research", that is, finding out the most efficient way to do things. For instance, how should a self-service restaurant be organized so people do not have to queue for a long time? Or what is the best way to organize ships unloading cargo at a port, or traffic flow

in a city?

The bus journey should take 30 minutes, but it can take up to 50 minutes if the traffic is heavy.

Then there is a ten minute walk

to her office. **The train journey** 

takes 23 minutes and there is an eight minute walk from the station to Ethel's office.

000an

Dong

OOI

 $3.560$ 

Ethel has tried both ways a few times, but almost every part of each route varies from day to day. Sometimes the bus is delayed, 14 sometimes a train is cancelled.

To get a clear idea of which route is best she needs to compare the total times of lots of bus and train journeys. The only quick way to do this is to use the computer model.

# **Journey model program**

This program models the two routes, using random numbers to cope with variations from day to day. For instance, on <sup>a</sup> particular day Ethel's wait for the bus can be between 0 and 7 minutes. So each time the computer simulates the bus journey it picks <sup>a</sup>random number between 0 and 7. It does <sup>a</sup> similar thing for the other stages of the

journey and then adds the times together to give a total bus journey time. Obviously the time for one bus journey is not much use, but if you make the computer simulate lots of journeys, you can get a picture of bus journey times over several months and compare these with train journey times.

```
*10 
CLS
  20 
BOSUB 860 sPRINT "JOURNEY MODEL
INFORMATION"
  3O 
  40 
PRINT: PRINT "BUS": PRINT
  50 
  60 
PRINT 
  70 
PRINT 
  80 
  90 
PRINT 
 100 
PRINT
 110 
PRINT: PRINT "TRAIN": PRINT
 12O 
PRINT "WALK TO STATION" : INPUT W3T
 130 
 140 
 150 
 160 
 170
"PERCENTAGE OF TRAINS ON TIME": INPUT PT 
PRINT 
 I180
PRINT

190 
PRINT "PERCENTAGE OF TRAINS CANCELLED": INPUT PC
 200 
 210 
PRINT: PRINT
 220 
PRINT "TIME TO ARRIVE (HH.MM) "s INPUT
A*
 230 
LET TT=VAL(A*):GOSUB 840: LET TA=TT
 240 
PRINT "TIME TO LEAVE <HH.MM) ": INPUT L*
 250 
LET TT»VAL(L*):GOSUB 84O:LET TL=TT
 260 
PRINT "HOW MANY JOURNEYS": INPUT NJ
 270 
FOR 1 = 1 TO 2: FOR
 280 
LET L(I,J)=0
 290 
NEXT J:NEXT I
 300 
FOR K=l TO NJ
 310 
*32O 
LET OV=rnd*10O
 330 
IF OV<2 THEN LET TS=TS+rnd*30
 340 
LET T=TS
 350 
60SUB 610
 36O 
LET T=TS
 370 
GOSUB 700
 38O 
FOR 1=1 TO 2
 390
IF J(I)<=0 THEN LET L(I,1)=L(I,1)+1
             PRINT " (TIMES IN MINUTES) "
     PRINT "WALK TO BUS STOP": INPUT W1B 
             TIME BETWEEN BUSES": INPUT FB 
             SHORTEST BUS TIME": INPUT SB
      PRINT 
"LONGEST BUS TIME": INPUT LB:LET DB=LB-SB+1
             "PERCENTAGE OF BUSES CANCELLED": INPUT PB 
            "WALK FROM BUS STOP": INPUT W2B
             PRINT "TRAIN TIMES (MRS. MINS) " :FOR 1=1 TO 6
     INPUT TT:GOSUB 840: LET T(I)=TT
     NEXT I
             PRINT "TIME TRAIN TAKES": INPUT TJ
                              "PERCENTAGE OF TRAINS MORE THAN 5 MINUTES
      LATE": INPUT P5
             PRINT "WALK FROM STATION": INPUT W4T
                           The command which produces random 
                           numbers varies. In this program it is written 
                           "md". When you type in the program 
                           replace md with your computer's command 
                           shown on pages 42-45.
          LET TS«TL
 Listing continued over the page. The continued over the page.
```

```
400 IF J(I)>0 AND J(I)<=5 THEN LET L(I,2)=L(I,2)+1
 410 IF J(I)>5 THEN LET L(I,3)=L(I,3)+1
 420
NEXT I
 430
NEXT K
 440
PRINT!PRINT
"RESULTS:" 
 450
PRINT
PRINT "OUT OF ";NJ; 
JOURNEYS'
 460
PRINT
"LEAVING AT ";L* 
 470
PRINT
"TO ARRIVE AT ";A*480
PRINT
 490
FOR 1=1 TO 2
 500
IF 1=1 THEN PRINT
"BY 
BUS" 
 510
IF 1=2 THEN PRINT
"BY
TRAIN"520
PRINT
 530
"ON TIME ";L(I,1> 
PRINT
 540 PRINT "LESS THAN 5 MINS LATE ";L(I,2)
 550 PRINT "MORE THAN 5 MINS LATE
 560
PRINT
 570
NEXT I
 580 PRINT "RUN THE MODEL AGAIN (Y/N)":INPUT A$
 590
GOTO 210
IF A*="Y" THEN
 600
STOP
 610
LET T=T+W1B
*620
IF rnd*100<PB THEN LET T=T+FB
*630 
LET WT=INT(rnd*FB)
 640
LET 
T=T+WT
*650 
LET 
,5)
BJ=SB+INT(DB*(rnd+rnd)*0.
 660 
LET 
T=T+BJ
 670 
LET 
T=T+W2B
 680 
LET
J(1)=T-TA 
 690 
RETURN 
 700 
LET T=T+W3T 
 710 
LET 1=0
 720 
LET 1=1+1:IF 1=7 THEN PRINT 
"NO MORE TRAINS"!STOP
 730 IF T(I)<T THEN GOTO 720
 740
LET TT=T(I)
*750
IF rnd*100<PC THEN LET TT=T(I+1) 
*760
LET DL=0:LET R=rnd*100 
* 770
IF R>PT THEN LET DL=INT<rnd*5> 
*780 
IF RX100-P5) THEN LET DL=INT(rnd*20+5> 
 790 
LET T=TT+DL 
 800 
LET T=T+TJ 
 810 
LET T=T+W4T 
 820 
LET J(2)=T-TA 
 830 
RETURN
 840 
LET TT=INT(TT)*60+INT(100*(TT-INT(TT))+0.5) 
 850 
RETURN
 860 
DIM L(2,3):DIM J(2):DIM T(6) 
 870
RETURN
```
# **Using the program**

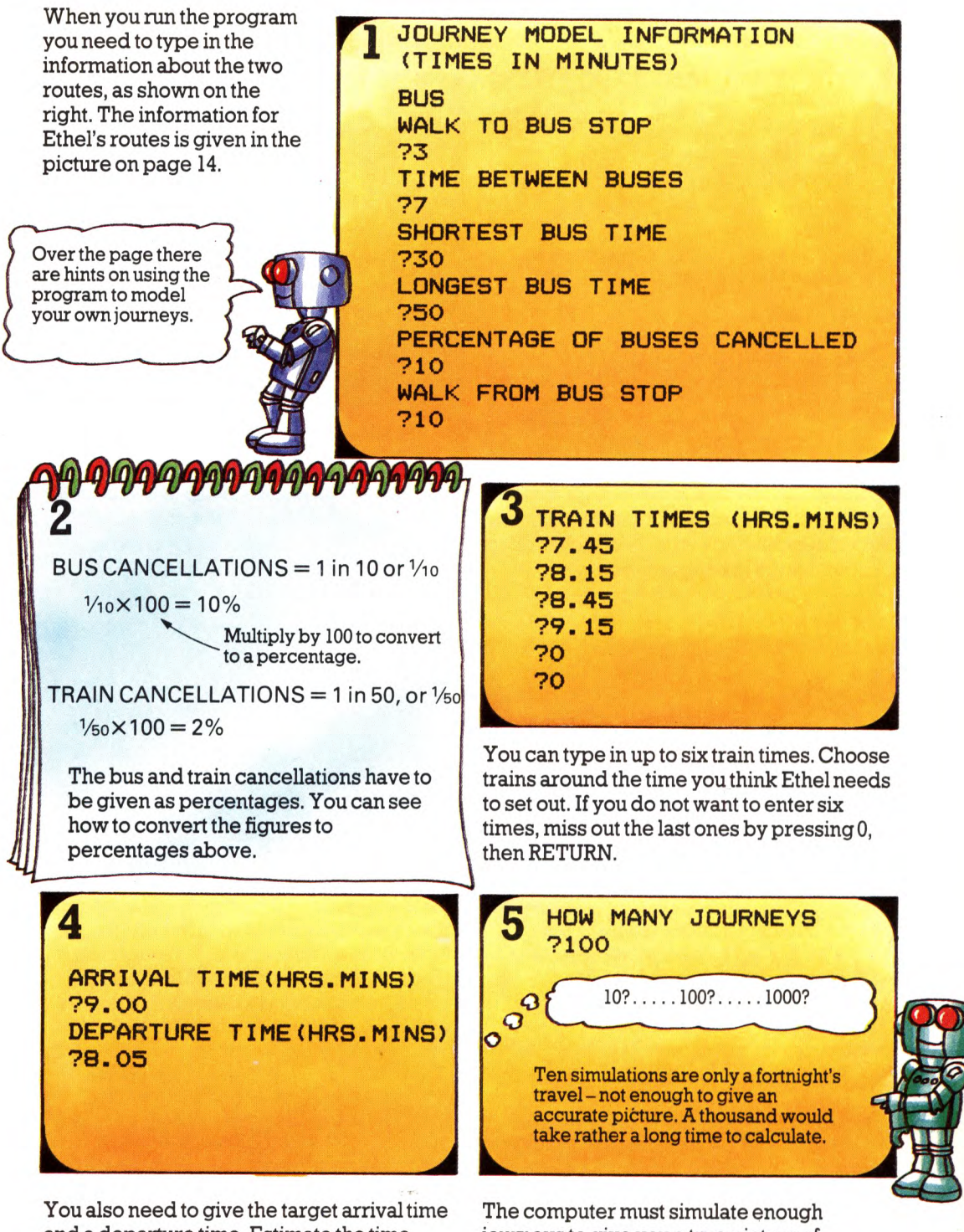

and a departure time. Estimate the time Ethel should leave in order to get to work at 9 o'clock. You could try 8.00 or 8.05 a.m.

journeys to give you a true picture of journey times. A hundred simulations are equivalent to nearly six months' travel and should give a reliable answer.

# **Looking at the results**

Here are some sample results for Ethel's journey. Your results will probably not be exactly the same because the simulations vary every time the model is run.

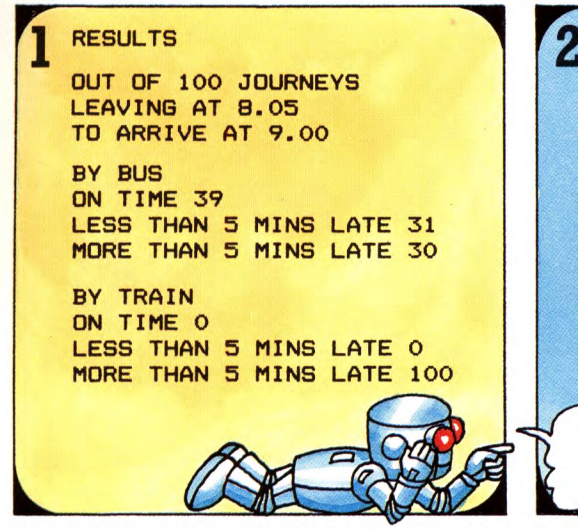

By comparing the results for bus and train you can decide which is the best means of transport for the leaving time you gave.

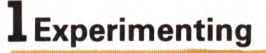

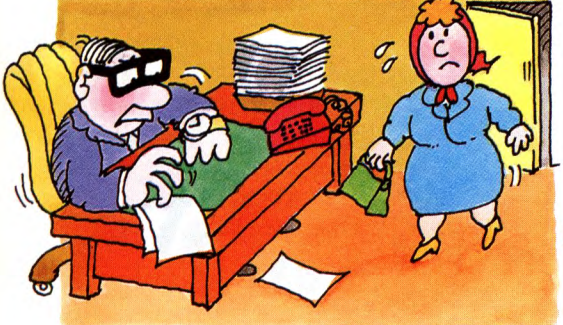

Assume Ethel's boss does not mind her being a bit late occasionally, but objects to very late arrivals or regular lateness. What time should Ethel leave? Should she travel by bus or train?

# **Modelling your own journeys**

To find information for the model get hold of bus and train timetables and ring local transport services to find out about lengths of journeys and cancellations. Ask people at the station and bus stops too.

If you like, you can model just one route. To miss out the other route press RETURN each time the computer asks for information about it.

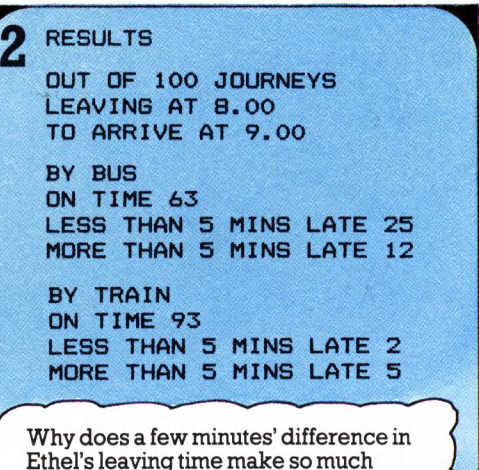

difference to her arrivals by train? But is the same still true if you alter Ethel's

leaving time? Run the model a few more times trying various departure times.

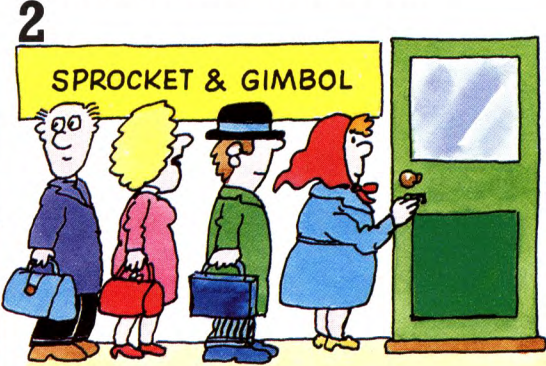

Ethel is put in charge of opening up the office and must never be late. Which means of transport should she use now? How much earlier does she need to leave?

# **More about modelling**

In models which use random numbers it is important that the numbers give a realistic spread of values. For instance, Ethel's bus journey can take between 30 and 50 minutes, but it usually takes about 40. In the program the random number command for. the bus is written so the majority of numbers fall around 40.

> On the other hand, Ethel's wait at the bus stop is equally likely to be two or four or seven minutes so the number command for the wait produces a spread of values which reflects this.

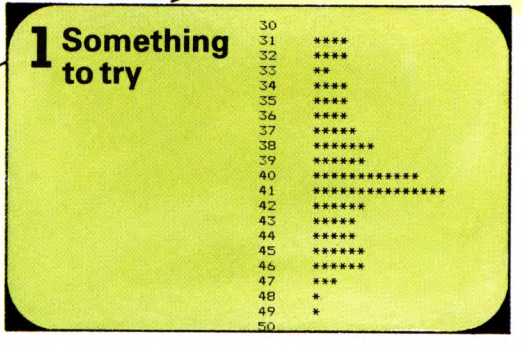

The program below generates 100 random numbers for Ethel's bus journey. It displays them on the screen as stars so you can see the spread of values. Try running the program a few times and see what pattern you get.

# 2 0-1 \*##\*\* #\*\*#\*\*\*# 1 2 ###\*\*##\*#\*\*\*##\*\***2—3 \*##\*#\*#\*\*\*#\*#\*\* 3—4 #\*##\*#\*####** 4—5 ##\*\*#\*\*##\*###\*\*\*### 5—6 ######\*####\*«•## 6-7 \*\*\*\*\*\*\*\*\*\*  $\overline{\phantom{a}}$ \_\_\_\_\_\_\_\_\_*J*

If you replace lines 10,20,50,60 and 120 with those in the box, the program generates Ethel's waits at the bus stop.

Compare the spread of values you get with the one for the bus journey times.

# **Bus journey program**

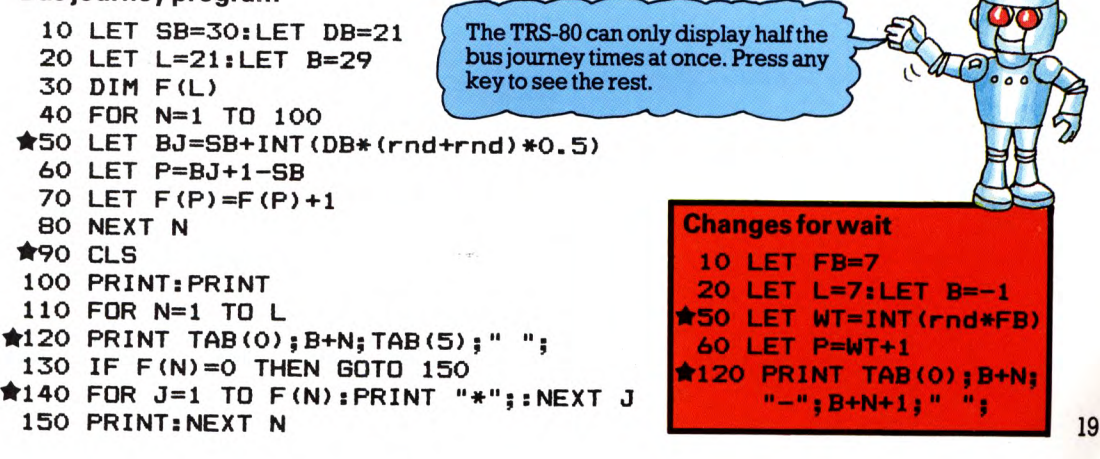

# **About economic models**

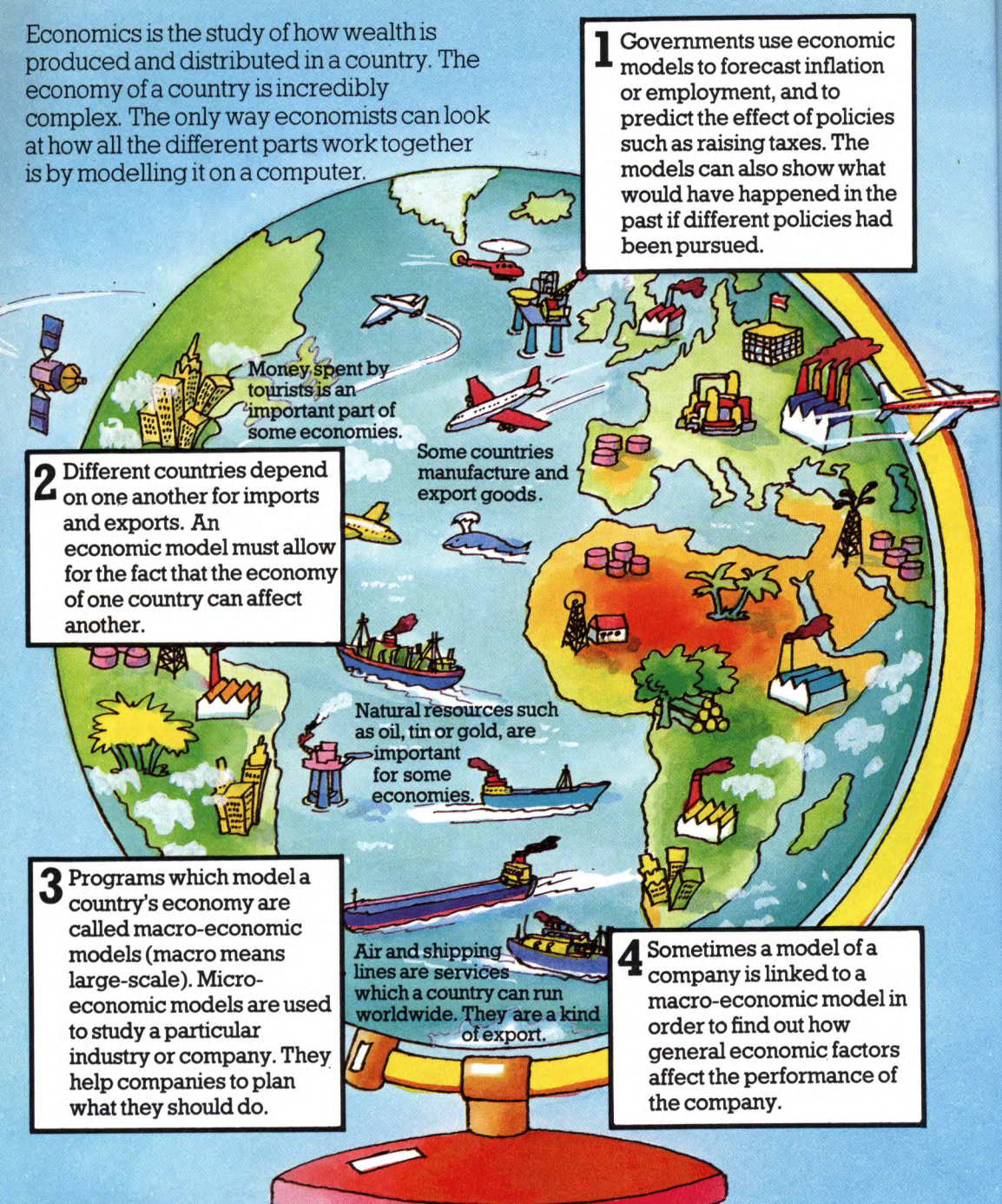

# **More about economic models**

Economic models are based on theories. No-one understands exactly how the economy works and many economic 20 events have never really been explained. Different political groups use different models and often disagree about what the effects of a particular policy will be.

# **Running an airline**

The program below is a very simple economic model of an airline company. You can use it to experiment with different business strategies and see which works best.

```
10 LET S*=" 6."sLET E*="TOO MANY"
20 DIM A(5)
30 LET AC=50000
40 LET RC=10000
5O LET M=500000
60 LET A=0
70 LET YR=1
80 LET TC=M:LET VA=0
90 GOSUB 880
100 LET P*="MACRO-ECONOMIC PREDICTIONS FOR NEXT 5 YEARS**" 
110 GOSUB 8OO
120 PRINT "INFLATION RATE <7.) " 
130 GOSUB 86O:LET FR=RT 
140 PRINT "INTEREST RATE (X)" 
150 GOSUB 860:LET TR=RT
160 LET P*="EXCHANGE RATE**1. RISING*2. STEADY*3. FALLING*" 
17O GOSUB 8OO
180 INPUT ER:IF ER<1 OR ER>3 THEN GOTO 180 
190 LET ER=0.8+ER/1O 
20O GOSUB 880
21O LET P*="POLICY FOR YEAR AHEAD**":GOSUB 800 
22O PRINT "YEAR ";YR
230 LET X=0:LET P*="*YOU WILL START THE YEAR WITHs**":GOSUB 800 
240 GOSUB 74O
25O LET P*="*HQW MANY AIRCRAFT DO YOU WANT TO BUY*":GOSUB 800 
260 INPUT NA: IF NA<O OR NA*AOM THEN PRINT E*:GOTO 260 
270 LET A(YR)=NA*AC:LET CS=NA*AC
280 LET P*="*HOW MANY CREW DO YOU WANT TO EMPLOY* 11 : GOSUB BOO 
290 INPUT NC:IF NC<0 OR NC*RC-«-CS>M THEN PRINT E*:GOTO 29O 
3OO LET CS=CS+RC*NC
310 LET P*="*HOW MUCH DO YOU WANT TO SPEND ON ADVERTISING*" 
320 GOSUB 800
330 INPUT MV:IF MV<0 OR MV+CS>M THEN PRINT E*:GOTO 330 
340 LET CS=CS+MV 
350 GOSUB 880
360 LET P*=="RESULTS FOR YEAR "+STR*(YR)+"**":GOSUB 800 
370 LET X=TC:GOSUB 900:LET SC=TC 
38O LET P*="START OF YEAR" 
390 GOSUB 730:LET A=A+NA 
400 LET BC=1000+2OOO*A 
410 LET CS=CS+BC 
420 LET X=CSsGOSUB 900
430 LET P*»"*CASH SPENT = "+STR*(X)+6*+"*":GOSUB BOO 
440 LET M=M-CS:IF M<O THEN PRINT "YOU ARE BANKRUPT!":STOP 
45O LET F=NC/2:IF A<F THEN LET F=A 
460 LET LF=1.4+(MV/(RC*F*2+1))*3 
470 IF LF>2 THEN LET LF=2 
480 LET CR=RC*F*LF*ER*2 
490 LET X=CR:GOSUB 900
500 LET P*="CASH RECEIVED= "+STR*<X>+G*+"*":GOSUB 800 
510 LET IN=INT(M*TR) 
520 LET X=IN:GOSUB 9OO
530 LET P*="INTEREST ON CASH INVESTED= "+STR*(X)+6*+"**":GOSUB 800 
54O LET M=M+IN+CR 
55O LET VA=0 
560 FOR 1=1 TO YR 
570 LET A(I)=A(I)*0.8 
                                               58O LET VA=VA+A(I) Listing continued over the page. 21
```
**590 NEXT I 600 LET AC=AC»<1+FR>:LET RC=RC+U+FR> 610 LET TC=VA+M 620 LET X=TC:SOSUB 900:LET P\*="END OF YEAR":BOSUB 730 630 LET DC=TC-SC:LET P\*="PROFIT":IF DC<0 THEN LET P\*="LDSS" 640 LET X=ABS(DC) : GOSUB 900:LET P\*="\*"+P\*+" = "+STR\*(X)+6\*+"\* : GOSUB 800 650 LET Q\*="START":LET R\*="END" 660 IF DC<0 THEN LET Q\*="END":LET R\*="START" 670 LET P\*="(CAPITAL AT "+R\*+" OF YEAR\*- CAPITAL AT +Q\*+" OF YEAR)' 680 GOSUB 800 690 PRINT:PRINT:PRINT "PRESS RETURN" 700 INPUT X\* 710 LET YR=YR+1:IF YR<6 THEN SOTO 200 720 PRINT:PRINT:STOP 730 LET P\*="CAPITAL AT "+P\*+":\*":SOSUB 800 740 LET X=M:SOSUB 900:PRINT "";X;G\*;" CASH" 750 LET X=VA:SOSUB 900 760 LET P\*="AIRCRAFT WORTH "+STR\*<X)+6\*+"\*":SOSUB 800 770 LET X=VA-H1: GOSUB 900 780 LET P\*="TOTAL = "+STR\*<X>+6\*+"\*" 790 GOSUB 8OO:RETURN 800 FOR L=l TO LEN<P\*) W810 LET M\*=MID\*(P\*,L,1> \*S20 LET PS=POS<0)-28 830 IF <M\*=" " AND PS>0) OR M\*="»" THEN PRINT:SOTO 850 840 PRINT M\*j 850 NEXT L:RETURN 860 INPUT RT:IF RT<0 OR RT>50 THEN GOTO 860 870 LET RT=RT/100:RETURN \*880 CLS 890 PRINT:PR I NT:RETURN 900 LET X=INT(X/1000+0.5)\*1000 910 RETURN** The program uses <sup>a</sup> make-believe currency called Grotes(G for short). ( I

# **About the program**

You are in control of a small airline and are planning your policy for the next five years. First you give the computer information about general macro-economic conditions which affect your business. These are the

predicted inflation, interest and exchange rates. You can find out more about them below. Then you decide your strategies for each year.

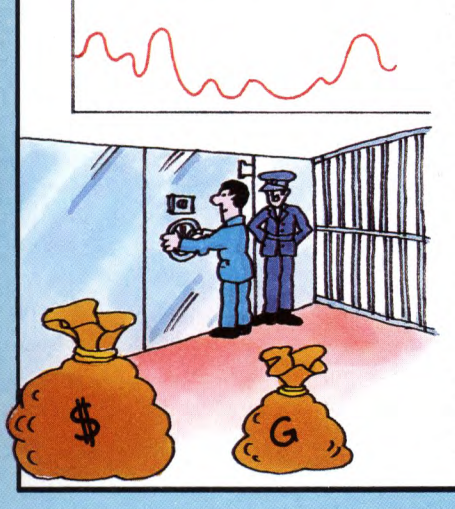

### **Inflation rate**

The inflation rate (the rate at which prices increase) affects the cost of buying new aircraft, paying the crew and other running costs.

### **Interest rate**

The interest rate determines how much you earn on money you leave in the bank.

# **Exchange rate**

The exchange rate indicates how much foreign currency you get in exchange for your money. It affects tne number of tickets you sell abroad. A rising exchange rate means you sell fewer tickets because they are more expensive.

# **Running the program**

### 1 **Macro-economic predictions**

Type in the predicted inflation, interest and exchange rates for the year ahead. You can invent the information or use real figures from newspapers.

**MACRO-ECONOMIC PREDICTIONS FOR NEXT 5 YEARS**

**YEARLY INFLATION RATE C/.) ?8 YEARLY INTEREST RATE (7.) 710 EXCHANGE RATE 1 RISIN6 2 STEADY 3 FALLINS**

# **Deciding policies**

**POLICY FOR YEAR AHEAD**

**YEAR 1 YOU WILL START THE YEAR WITH 50OOOO B. CASH AIRCRAFT WORTH 0 B. TOTAL = 500OOO B. HOW MANY AIRCRAFT DO YOU WANT TO BUY ?3 HOW MANY CREW DO YOU WANT TO EMPLOY ?6 HOW MUCH DO YOU WANT TO SPEND ON ADVERTISINS 75000O**

These are the decisions you have to make each year. On the right there is information about costs and other factors which affect your decisions.

1. At the start of the five years an aircraft costs 50,000 G. and the price goes up each year by the rate of inflation.

2. You need two crew for each aircraft. Crew and other running costs for one aircraft for a year are 10,000 G at the start of the five years. These costs also increase every year by the rate of inflation.

3. There is an automatic yearly cost of 1,000 G, plus 2,000 G for each aircraft, which you pay whether or not you run the aircraft.

4. You make interest at the predicted rate on any money you do not spend.

# **O Results**

Each year the computer works out your capital (that is, your money plus the value ofyour aircraft) at the start and end of the year. It also calculates how much profit (or loss) you have made.

Run the program a few times keeping inflation, interest and exchange rates the same whilst experimenting with different policies. Then keep your policies the same and see what happens if you alter the inflation, or exchange rate.

**RESULTS FOR YEAR 1**

**CAPITAL AT START OF YEAR 500000 B. CASH AIRCRAFT WORTH 0 TOTAL = 500000 B** This is the money you spent 6. on aircraft and crew. **This is the money you made by selling CASH SPENT = 267000 B. tickets. CASH RECEIVED =108000 B.-\*-' INTEREST ON CASH INVESTED = 23000 B. CAPITAL AT END OF YEAR This is the interest on 364000 6. CASH the money you did not | AIRCRAFT WORTH 12OOOO B. sPend-**TOTAL = 484000 G. Aircraft lose one fifth of  $LDSS = 16000 G$ . their value each year. **(CAPITAL AT START OF YEAR - CAPITAL AT END OF YEAR)**

# **Experiments with sensors**

On the next few pages you can find out how to make sensors which enable your computer to display graphs of temperature or light changes. You can use the sensors in lots of experiments, such as finding out what happens to your body temperature during exercise, or when you are asleep or ill.

Below there are instructions for making the temperature sensor using an electronic component called a thermistor. You can find out how to make the light sensor on pages 30-31.

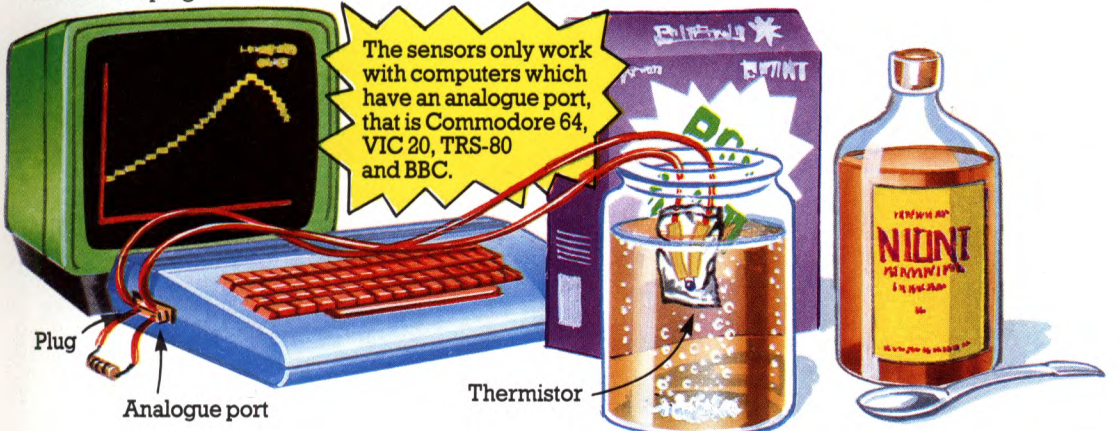

A thermistor allows different amounts of electric current to flow through it according the computer can recognize. You program<br>to how hot it is. It converts temperature the computer to translate the electric to how hot it is. It converts temperature the computer to translate the electron is the computer to translate the electric signals which signals into temperature readings. measurements into electric signals which

# **Things you need**

This is the equipment you need to make the temperature sensor. You can buy thermistors, resistors and other equipment at electonics components shops or send off

A plug to fit the analogue port of your computer:

Commodore 64 and VIC 20 100K thermistor.) AD-type 9-way female (socket). BBC AD-tvpelS-way male (plug). W TRS-80 A 6-way DIN plug. stripes.

Insulated, stranded 24 copper wire, e.g. "bell wire". cutters and strippers.

Scissors or wire

A soldering iron and some cored solder.

Insulating tape and <sup>a</sup> small polythene bag or some clingfilm.

for them to an electronics supplier. Look in <sup>a</sup>hobby electronics magazine to find the address of a supplier.

> AtypeVA1067S thermistor. (If you cannot get this one, get any

> For the Commodore 64, VIC 20 and BBC - a  $1$ M ohm  $(\Omega)$ , 0.25 or 0.5 watt resistor. This has brown, black, green stripes.

For the TRS-80 - a 100K ohm, 0.25'or 0.5 watt resistor. This has brown, black, yellow

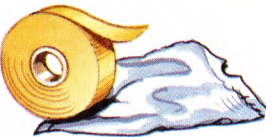

# **Making the sensor**

In the picture on the right you can see what your sensor will look like when it is made. You need to solder wires to pins at the back of the plug and then fit the components to the wires. There are hints on soldering on page 29. The diagrams below show which pins the components should be soldered to. Make sure you follow the right diagram for your computer.

# **Wiring diagrams**

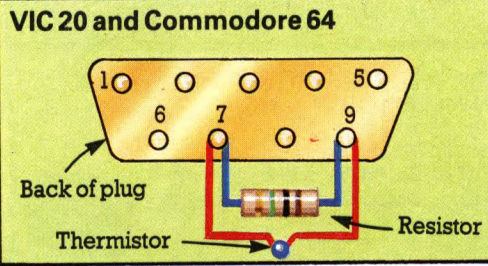

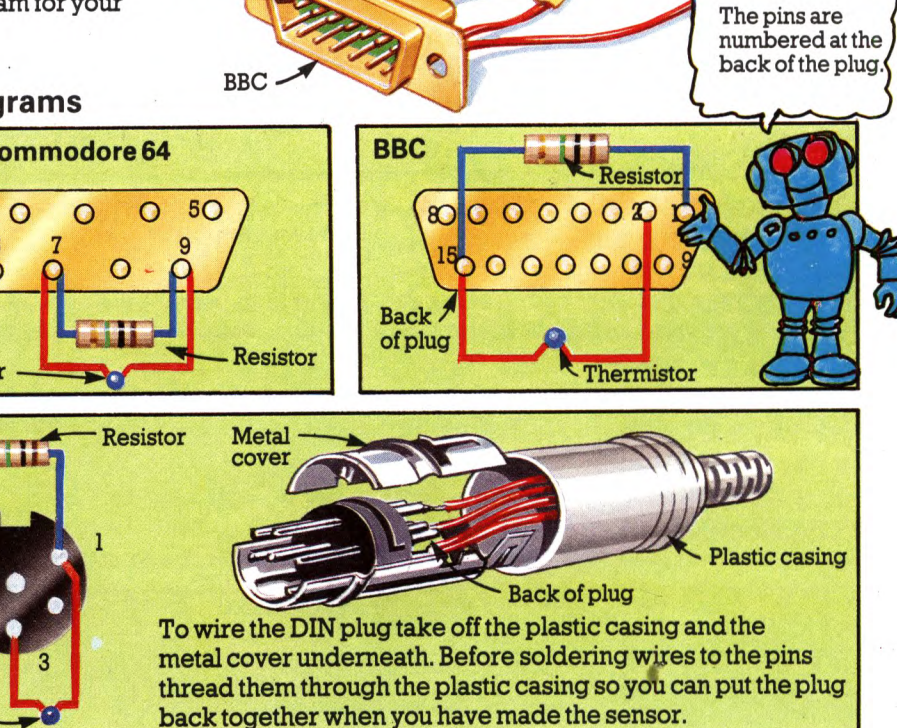

**TRS-80** 

Commodore 64 and VIC 20

# **Hints**

**Thermistor** 

**TRS-80**

Back of plug.

1. Use long wires (about 60cm) to connect the thermistor to the plug. This is so it will reach from the computer to an experiment. You can use much shorter wires for the resistor.

2. First solder the wires to the pins at the back of the plug, then solder the resistor and thermistor to the wires. Check carefully that you have connected each wire to the correct pin on the plug.

3. When you have made the sensor, wrap insulating tape round all the joints and bare wires. Otherwise wires may touch one another and cause <sup>a</sup>short circuit which may damage your computer.

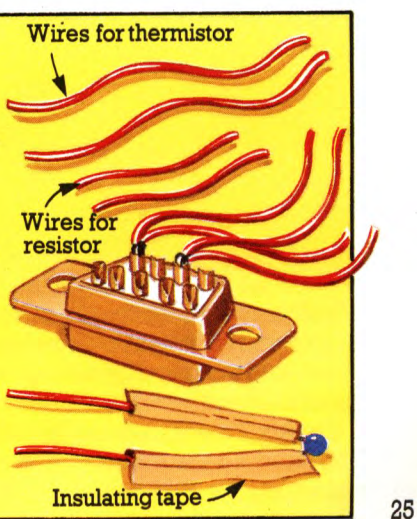

# **Testing the thermistor**

On this page there is a test to check that the thermistor is working. First switch off your computer and plug the thermistor into the analogue port. You can find out which port to use on the right. Then switch on and type in the program below.

On the VIC 20 the analogue port is labelled "control port" and on the Commodore 64 "control port 1". Use the "right joystick" port on the TRS-80 and the port marked "analogue" on the BBC.

# **Thermistor program**

**GOSUB 500 GOSUB 1000 PRINT "R <sup>=</sup> 40 BOTO 20** 

**500 LET K1=4OOO 510 LET K2=l** 

These lines are for the Commodore 64 only. See pages 4 2-45 for conversions for the VIC 20, TRS-80 and BBC.

**520 RETURN \*1000 LET TR=1.84\*PEEK<54297) \*1010 LET R=1/U/TR-1/1000) \*1020 LET T=1/«LOG(R/K2» /Kl + 1/273)** 

 $: R$ 

**1030 RETURN**

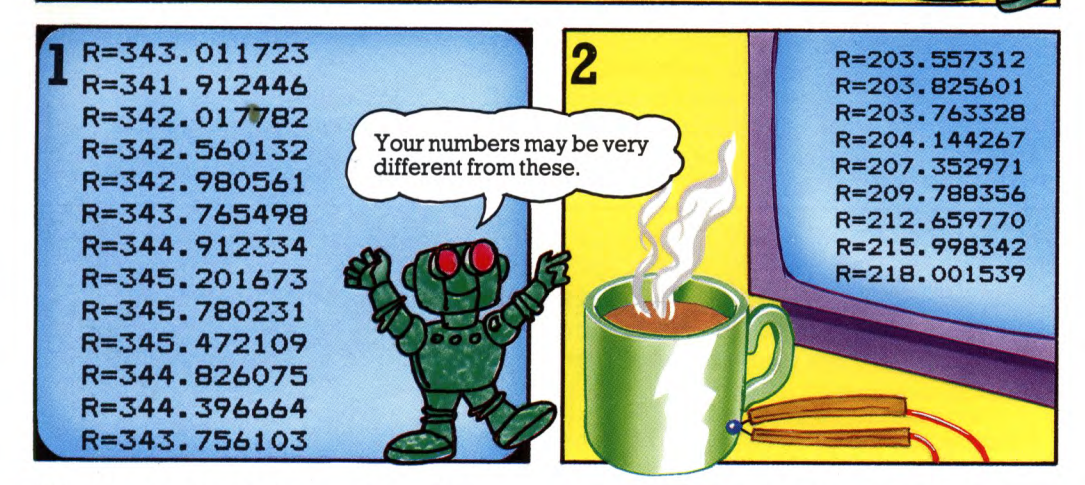

When you run the program a stream of large numbers appears on the screen. These are produced by the signals from the thermistor and are called R.

To check the signals are actually coming from the thermistor hold it against

down, and then gradually up again when you take the thermistor away from the heat. If this does not happen, the sensor is not working. Check that all the connections are correct and firmly made, and no bare wires are touching one another.

something hot. The values for R should go

# **Calibrating the thermistor**

Before you can use the thermistor in experiments you need to translate the R values into temperatures. This is called

calibrating the thermistor. Below you can find out how to calibrate the thermistor using the readings it gives at 0°C and at 80°C.

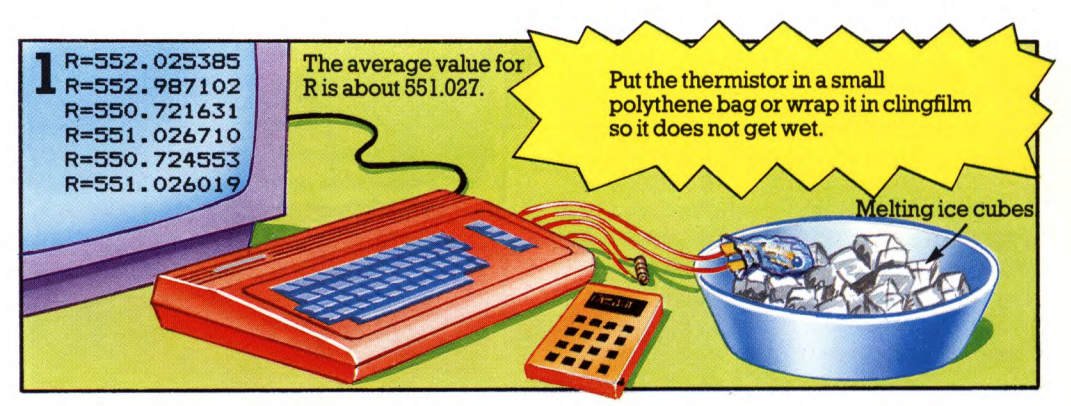

To find out what reading the thermistor gives at  $0^{\circ}$ C put it into a dish of melting ice. Make sure it is completely surrounded by the ice. The R values on the screen go up. After about ten minutes they should reach <sup>a</sup>

2

steady level (though they will always fluctuate a bit). Press ESCAPE to stop the program. \* From the numbers displayed on the screen pick out the most common value for R and round it off to 3 decimal places.

### $510$  LET  $K2 =$   $\leftarrow$  Type your value for R here.

# **30 PRINT "TEMPERATURE » "5 INT (T)**

List the program and retype line 510 making K2 equal your value for R. K2 is the bottom of the temperature scale.

Then replace line 30 with the version given above. This makes the computer display temperature readings instead of R.

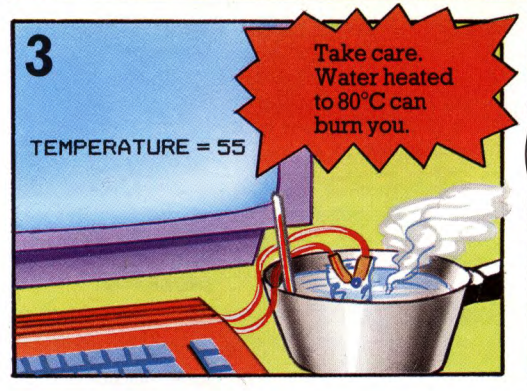

To find the thermistor reading at the top of the temperature scale put it in water heated to about 80°C. You can use <sup>a</sup>cooking thermometer to measure the water temperature. You need to match the computer's temperature reading to the thermometer's by altering the value of K1 in line 500 of the program.

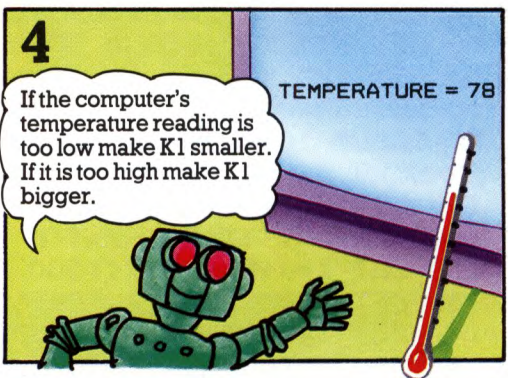

To alter K1 stop the program and list it on the screen. Then experiment, making Kl bigger or smaller by two or three hundred and rerunning the program to check the computer's new temperature reading. Keep altering K1 until the computer's reading matches the thermometer's.

The ESCAPE key may be marked differently on your computer. See page 6.

# **Doing experiments**

Here are some ideas for experiments to do using the thermistor.

You can make the computer display <sup>a</sup> graph as well as temperature readings by

# **Ideas for things to do**

**Graph lines**

**60 LET X-0**

**\*140 GET I\***

**160 GOTO 40**

1. Measure your body temperature. Grasp the thermistor tightly in your palm or put it under your armpit.

2. Put the thermistor into a cup of hot water placed in a cool draught and watch the shape of the cooling curve drawn by the computer. Remember to put the thermistor in a polythene bag so it does not get wet.

3. Use the thermistor to measure temperature changes in a chemistry experiment. For instance, mix about a tablespoonful of vinegar with four or five lumps of washing soda and measure the temperature change when the acid and salt react.

4. Plot <sup>a</sup>graph of variations in the temperature of <sup>a</sup> room over a whole day, or night. To do this the computer must draw the graph very slowly. You can find out how to aher the program to make it do so below.

adding the program lines at the bottom of the page and the graphics routine on pages 46-47.

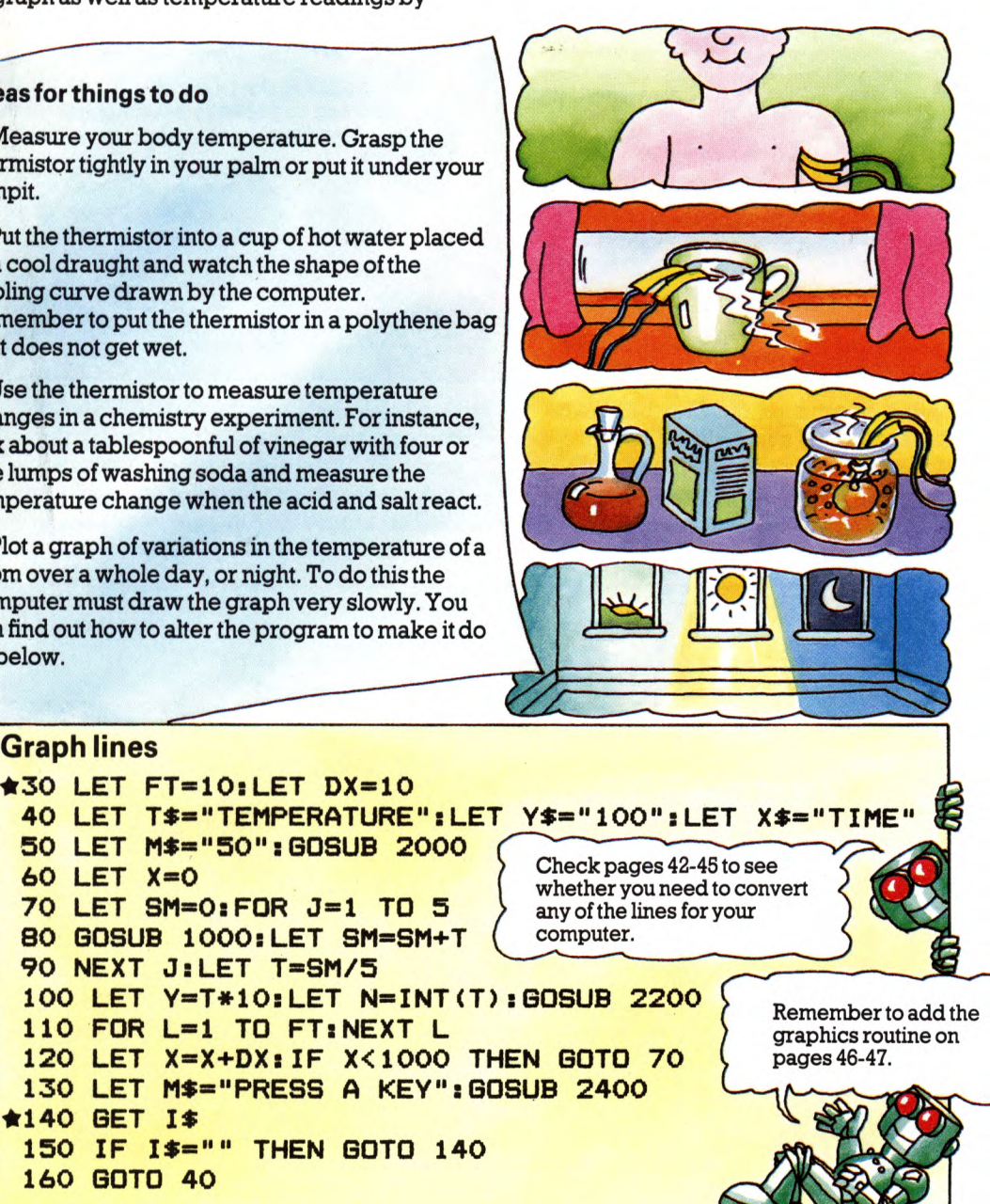

The graph shows how the temperature varies over time. \* The computer completes the graph in about a minute. To make it draw a new one press RETURN.

computer to draw the graph more slowly, so it shows temperature variation over, say, ten minutes or 12 hours. To make it do this list the program and increase the value of FT in line 30.

For some experiments you need the

\*On the TRS-80 the graph only shows temperature changes of 3°C or more.

28

# **Hints on soldering**

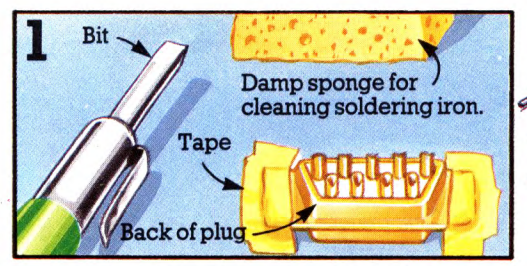

Plug in the soldering iron and let it heat up. Take care to prop it up carefully as the end part, called the bit, gets very hot. Tape the plug onto a flat surface ready for soldering.

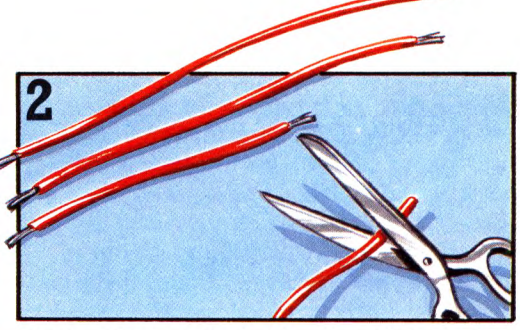

Cut two 60cm wires for the thermistor, and two shorter wires for the resistor. At the ends strip off about 1cm of the covering, then twist together the strands of bare wire and "tin" them (see below).

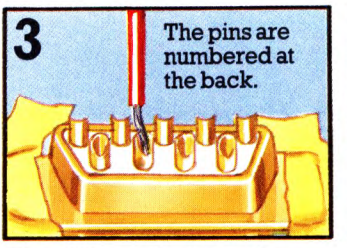

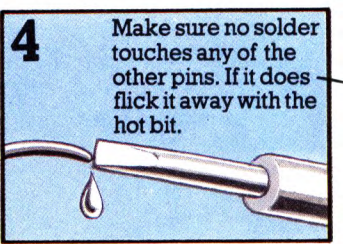

To solder a wire to a pin Touch the solder with the Then put the bit of the iron<br>hold it in or against the back hot soldering iron so a drop and the solder onto the joint hold it in or against the back hot soldering iron so <sup>a</sup>drop and the solder onto the joint of the pin.  $\qquad \qquad$  of melted solder clings to the bit.

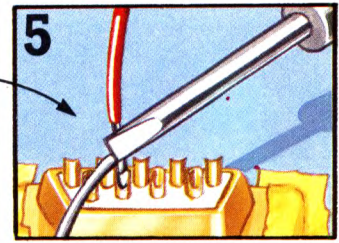

of solder joins the wire to the pin.

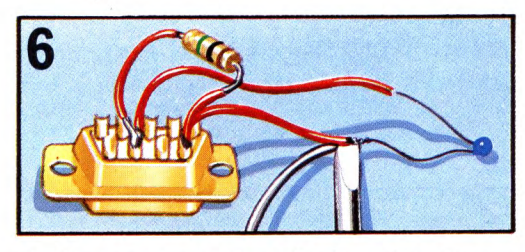

To fit a component (e.g. the thermistor) to the wires, twist the leg of the component and the wire together as shown above. Then solder them.

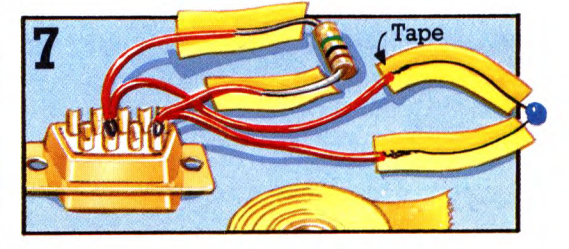

When you have made the connections, cover all the bare wires with insulating tape to prevent short circuits. The easiest way is to fold the tape lengthways over the wires.

# **How to tin wire**

Tinning means coating wire with a thin layer of solder to hold the strands together. It makes the wire easier to solder.

To tin a wire twist the strands together. Then stroke them with the solder and the hot bit of the soldering iron.

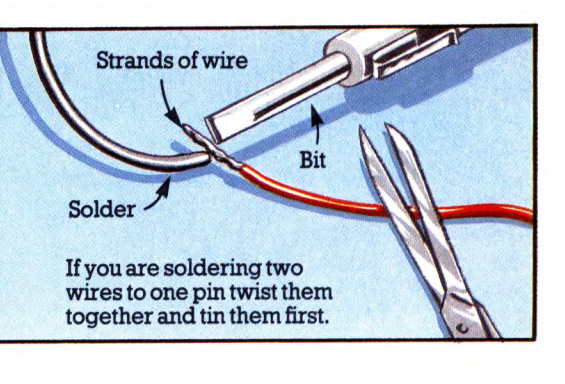

# **Making a light sensor**

You can make the temperature sensor into <sup>a</sup> light sensor if you replace the thermistor with an LDR. LDR is short for lightdependent resistor. It is an electronic component which allows different amounts of electric current to flow through it according to how much light is falling on it.

The program for the light sensor is given opposite. You also need to add the graphics routine on pages 46-47.

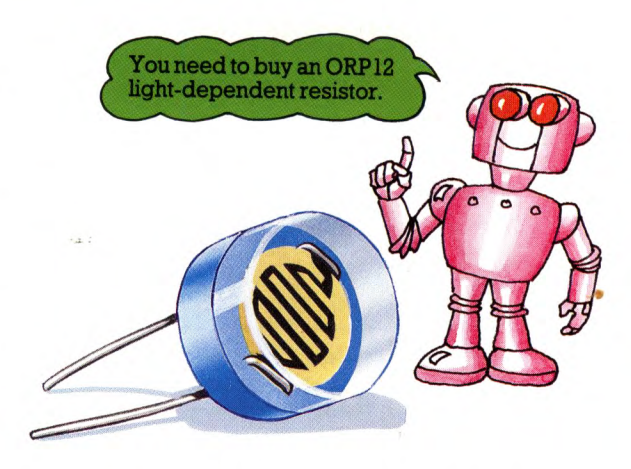

# **How to make the sensor**

Below you can find out how to remove the thermistor, and solder the LDR in its place. If you want to build a separate light sensor

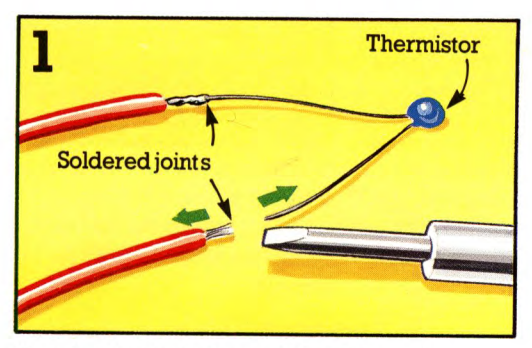

To take the thermistor off hold the hot soldering iron against the joint between the thermistor and the wire. As the solder melts pull the thermistor leg away.

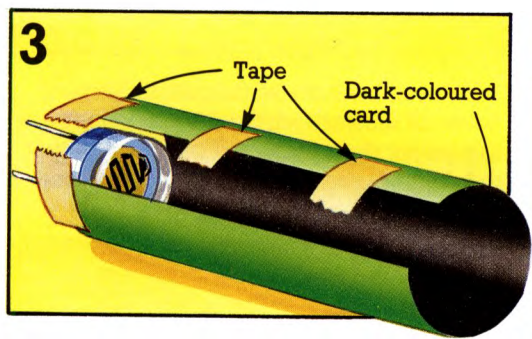

An LDR picks up light from all around. The light sensor is more useful if it only picks up light from the direction in which you point it. To make it do this tape a tube of darkcoloured card round the LDR.

buy another plug and resistor, and make the light sensor following the instructions on pages 24-25 for the temperature sensor.

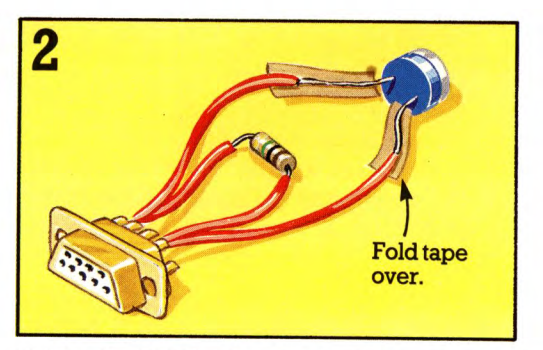

Solder the LDR in place of the thermistor and wrap insulating tape round the new joints.

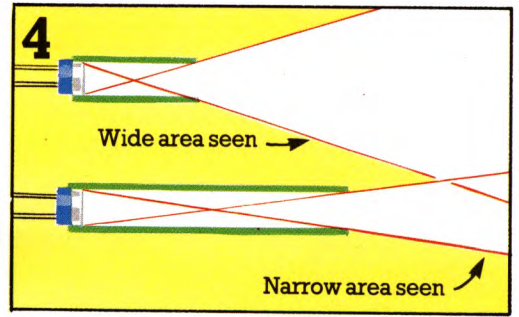

The length of the tube determines how large an area the light sensor "sees". A longer tube makes the area smaller so the light sensor is more sensitive.

# **Light sensor program**

ofFTinline 10 of the program.

To use the light sensor type in the program lines below and add the graphics routine for your computer (see pages 46-47).

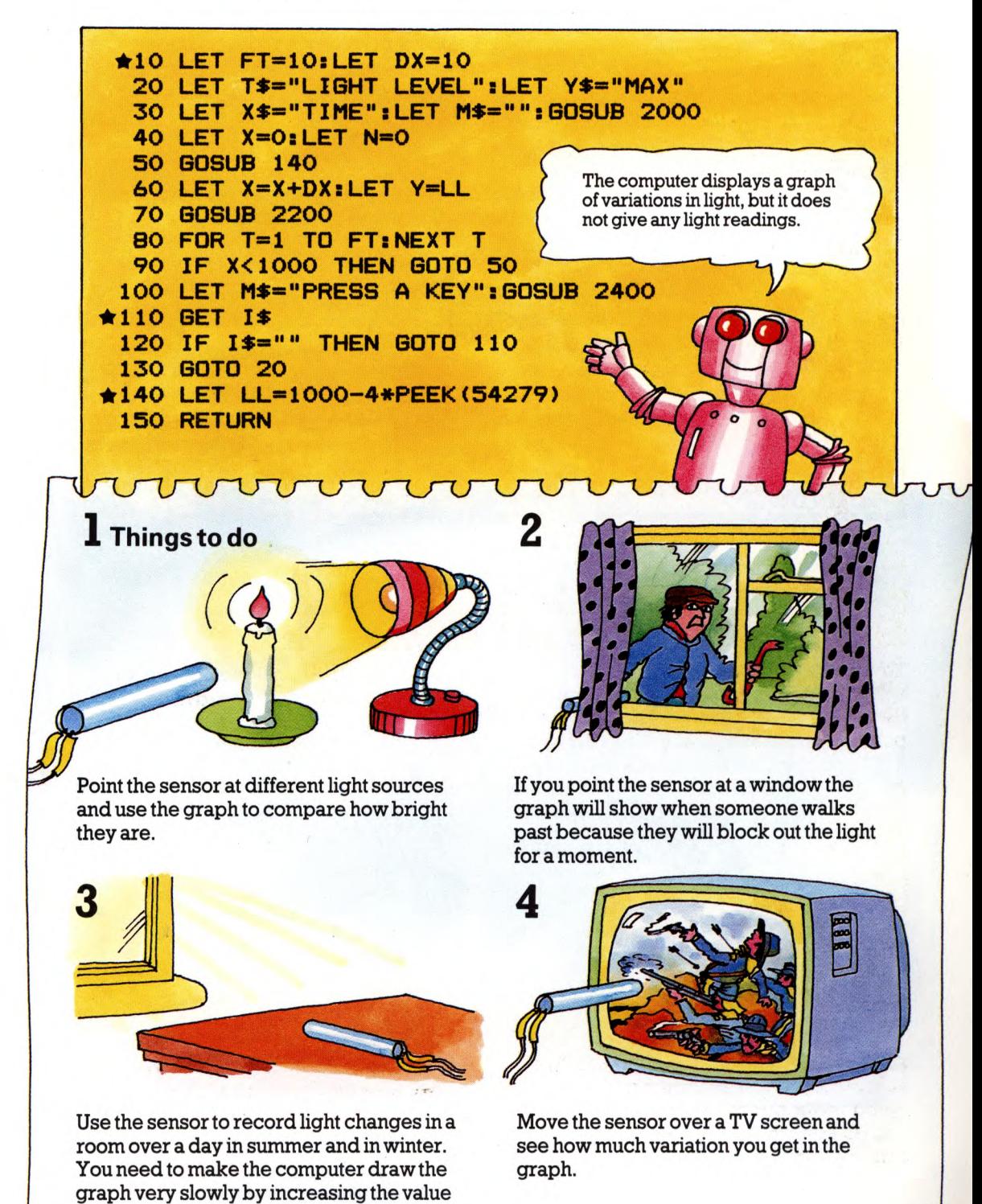

# **Storing information**

In this part of the book there are programs to make your computer store and analyse information you collect from experiments and surveys.

The program described on the next few pages is called a database. It allows you to store details of a survey or the

results of experiments. You can also use it to keep a record of a collectionor hobby, such as plane spotting. The program listing is given on pages 35-36, Below there are some hints on how <sup>a</sup> database works.

# **About the database**

The database program stores information in files. A file is like a page of a notepad. It is divided into four "columns" with different information stored in each column.

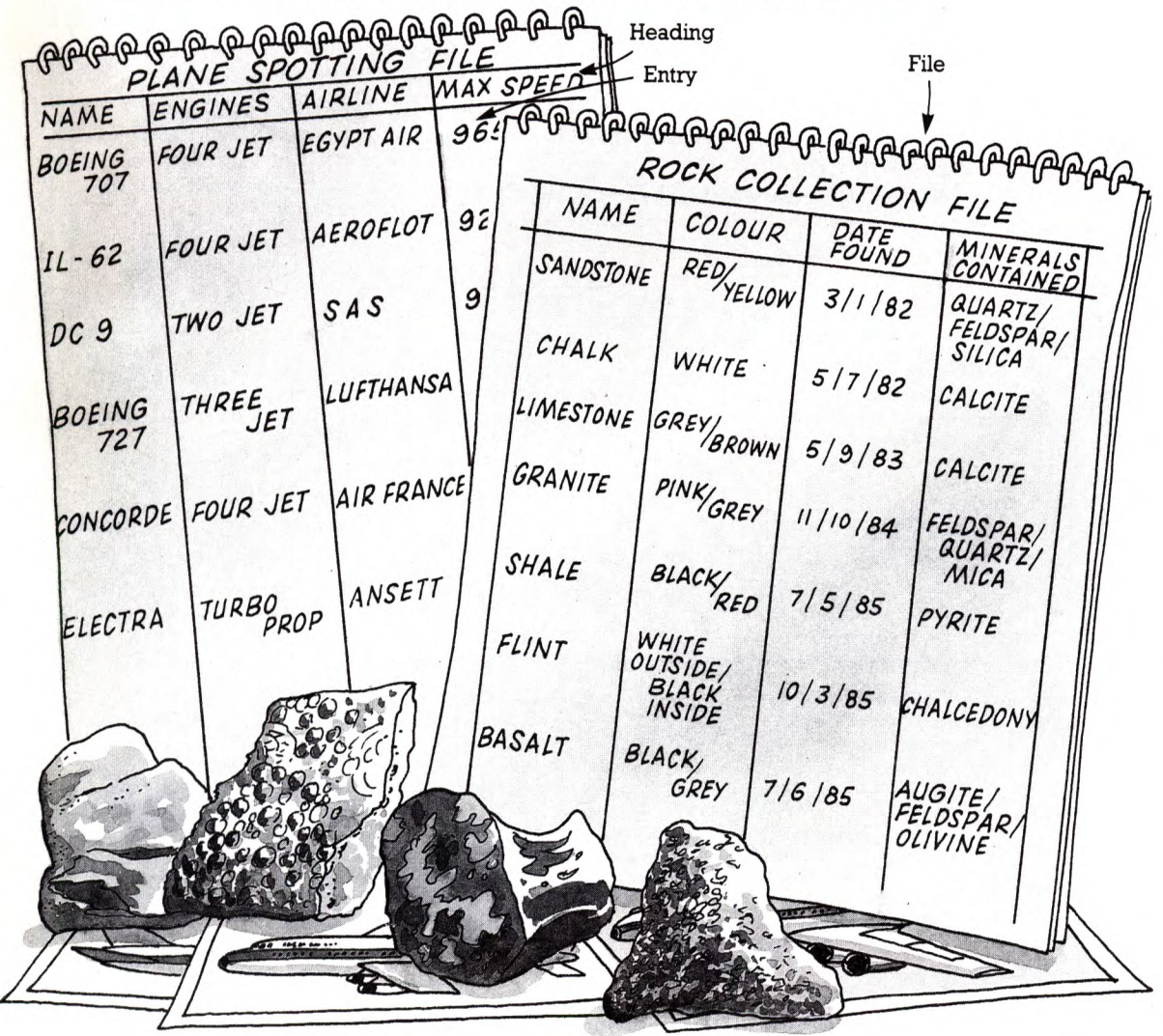

You give each of the columns a heading. entries it can search through picking out<br>Then you can make "entries" by giving the particular pieces of information, such as Then you can make "entries" by giving the particular pieces of information, such a<br>computer information to store in each column. rocks containing the mineral calcite or computer information to store in each column. rocks containing the mineral<br>Once the computer has a file with several aircraft with four jet engines. 32 Once the computer has a file with several

# **Using the database**

Here are some hints on running the database program. When you have made a file, save it on tape so you do not lose it when you switch off the computer or rerun the program. You can make as many different files as you like, though you can only load and use one at atime.

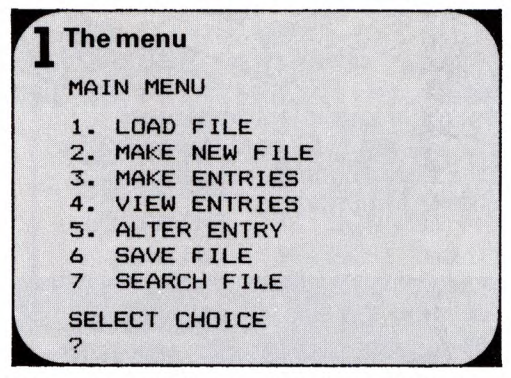

When you run the program the computer displays a "menu" showing the tasks it can do. You choose a task by typing its number and pressing RETURN. When you are using the program you can go back to the menu by pressing RETURN.

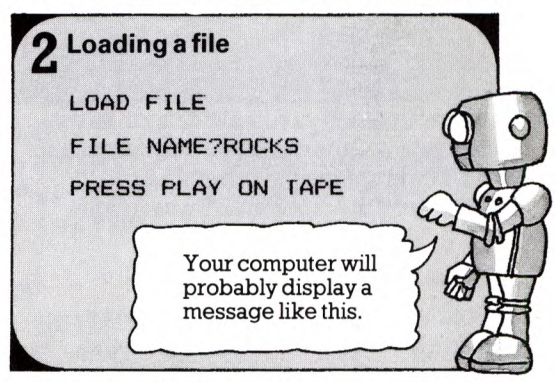

If you want to look at a file you have already made and stored on tape, choose option 1 to load it into the computer. You need to give the computer the name of the file, then press PLAY on the tape recorder.

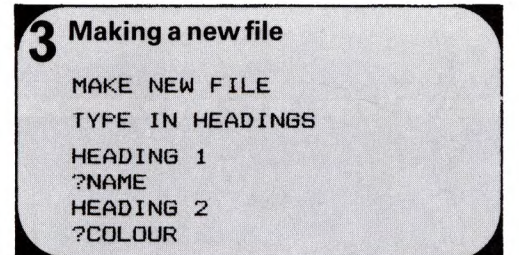

Option 2 is for making a new file. First you give the computer the four column headings. Each one must be no longer than ten letters or spaces, so you may need to abbreviate them.

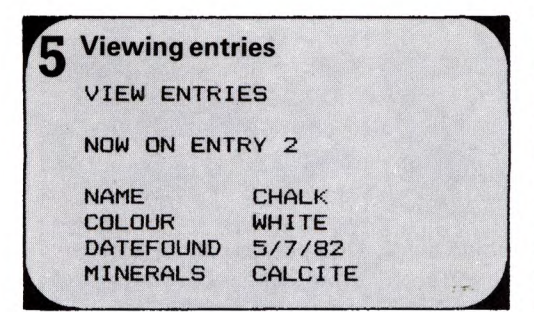

Option 4 allows you to look through the entries in the file one by one. You press the space bar to move onto the next entry.

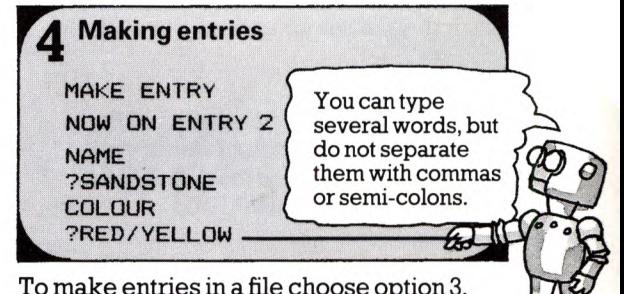

To make entries in a file choose option 3. The computer displays the column headings one by one and asks for information to put in them.

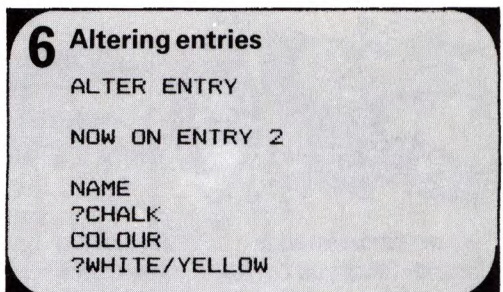

You can alter the entry you are viewing by pressing RETURN to get back to the main menu, then choosing option 5. This allows you to retype the whole entry.

Make sure the tape is wound to the place where you want to save the file.

**•7 Saving the file SAVE FILE FILE NAME7ROCKS PRESS RECORD AND PLAY ON TAPE** This message may be different or may not appear on your computer (though you still have to do it).

It is a good idea to save a file as soon as you have made it. Otherwise you may forget and lose it by rerunning the program or switching off the computer. To save a file

# 8 **Making a search**

1. Option 7 makes the computer search through the files for information. On the right you can find out how to tell the computer what information to look for.

2. You also need to tell the computer what to display when it finds the information. For instance, if it is searching for three jet engines, you must tell it whether to display the names of aircraft, the airlines flying them or their maximum  $speed - or$  all three.

3. When the computer has searched the files it displays the information entry by entry. You need to press the space bar to move on to the next entry.

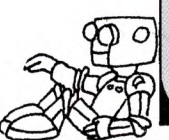

you type in a name for it, then press RECORD and PLAY on the tape recorder. Write filenames on the cassette label in case you forget them.

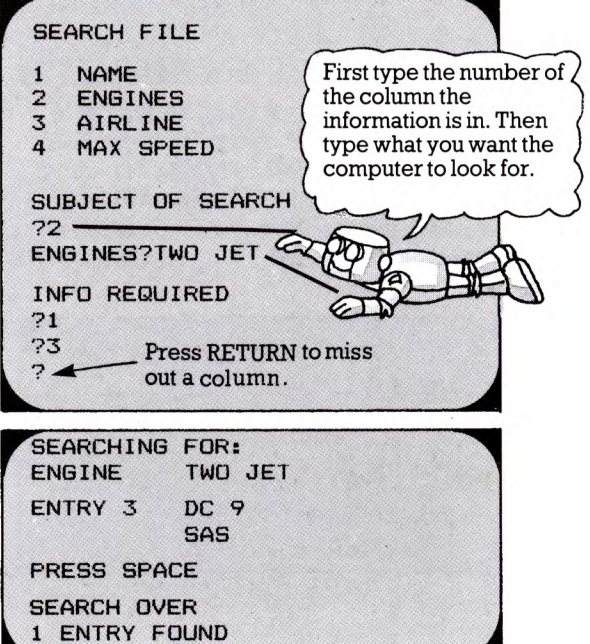

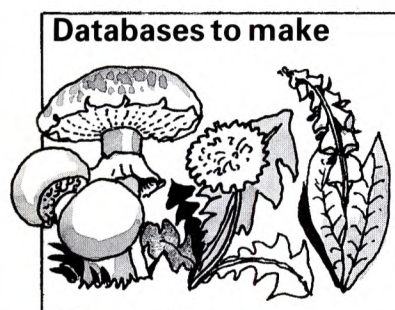

If you are interested in plants or fungi you could make a database showing their common names, what species they belong to and where and when you saw them.

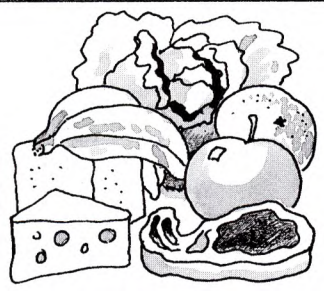

A food database would help you check whether you are eating a balanced diet. You could record which vitamins, protein or fat different foods contain.

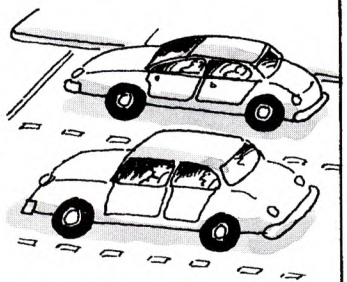

Do a cars survey and make <sup>a</sup>database recording age of car, make, number of passengers and sex of driver. You could find out things like whether women drive newer cars than men.

# **Database program**

This is the program for the database. The lines are quite long and complicated so type them carefully checking each line is correct before you press RETURN. Remember to make the conversions necessary for your computer (see pages 42-45).

```
10
GOSUB 830
  20
LET T*="MAIN MENU":GOSUB 710 
  30
PRINT:PRINT "1. LOAD FILE": 
  40
"3. MAKE ENTRY ".-PRINT "4. VIEW ENTRIES"
PRINT
  50
"5. ALTER ENTRY":PRINT "6. SAVE FILE"
PRINT
  60
"7. SEARCH FILE":PRINT:
PRINT
  70 
750:LET CH=KP-48 
GOSUB
  80 
CH<1 OR CH>ML THEN GOTO 2O 
IF
 *90 
CH GOSUB 500,780,110,460,160,500,180
ON
 100 
GOTO 20
 110 
IF LAST=NR-2 THEN RETURN
 120 
LET LAST=LAST+1
 130 
LET T*="MAKE ENTRY":GOSUB 710
 140 
LET TP=LAST:GOSUB 740
 150 
LET IP=LAST:GOSUB 680:RETURN
 16O 
LET T*="ALTER ENTRY":GOSUB 710:GOSUB"740
 170 
LET IP=TP:GOSUB 68O:RETURN
 18O 
LET T*="SEARCH FILE":GOSUB 710
 190
FOR 1=1 TO LP:LET P(I)=0:
 200
PRINT TAB(l);I;TAB<6>;R*<I>:NEXT I
 210
PRINT:PRINT "SUBJECT OF SEARCH:"
 220
LET A*="":INPUT A*:IF A*<"1" OR A$>"4"
*230 
PRINT R*<VAL(A$)) INPUT W*
 240
LET R*«NR-1)*LP+VAL(A*) )=W*+" ":IF W*>""
 250
PRINT "INFO REQUIRED:"
 260
LET A*="":INPUT A*:IF A*<"1" OR A*>"4"
 270
LET P(VAL(A*>)=1:GOTO 260
 280
LET T*="SEARCHING FOR:":GOSUB 710
 290
FOR 1=1 TO 4 
*300
IF R*«NR-1)*LP+I»"" THEN
 310 
NEXT I:PRINT:PRINT
 320 
LET C=0:FOR 1=1 TO LAST:LET FL=0
 330 
FOR J=l TO LP
 340 
LET S*=R*(I*LP+J)
 350 
LET F*=R*«NR-1)*LP+J>
 360 
IF F*="" THEN GOTO 420
 370 
LET F=0:LET LF=LEN<F*>:LET LS=(LEN(S*)-LF)+1
 38O
     PRINT "2. MAKE NEW FILE"
     "SELECT CHOICE"
PRINT
                                        The number of entries you can 
                                        make in a file depends on the 
                                        size of your computer's 
                                        memory. When it is full the 
                                        computer will not accept any 
                                        more entries.
     LET R*<<NR-1)*LP+I>=""
     THEN GOTO 250
     THEN GOTO 220
     THEN GOTO 280
     PRINT TAB(O);R*(I);TAB(12);R*((NR-1)*LP+I)
                                       Listing continued over the page.
```

```
*390 IF MID*(S*,K,LF)=F* THEN LET F=1:LET K=LS 
 400 NEXT K
 410 IF F=0 THEN LET FL=1:LET J=LP 
 420 NEXT J:IF FL=0 THEN GOSUB 620 
 430 NEXT I 
 440 PRINT:PRINT "SEARCH OVER":
     PRINT "FOUND ";C;" TIMES" 
 450 GOSUB 750:RETURN 
 460 LET TP=1:LET T*="VIEW ENTRIES" 
 470 GOSUB 710:GOSUB 740:GOSUB 650:GOSUB 750 
 480 IF KP=32 AND TP<LAST THEN LET TP=TP+1:GOTO 470 
 490 RETURN 
 500 LET T*="SAVE FILE":IF CH=1 THEN LET T*=
     "LOAD FILE"
 510 GOSUB 710:PRINT "FILE NAME:";:INPUT F* 
 520 IF CH=6 THEN LET R*((LAST+1)*LP+1)="**"
*530 IF CH=6 THEN OPEN 1,1,1,F*
*540 IF CH=1 THEN OPEN 1,1,0,F* 
 550 LET 1=1
*560 IF CH=6 THEN PRINT#1,R*(I)
*570 IF CH=1 THEN INPUT#1,R*<I) 
 580 IF R*<I)<>"**" THEN LET 1=1+1:GOTO 560
*590 CLOSE 1
 600 IF CH=1 THEN LET LAST=INT<I/LP)-1 
 610 RETURN
 620 PRINT "ENTRY ";I;:LET C=C+1:FOR K=l TO LP 
 630 IF P(K)=1 THEN PRINT TAB(12);R*(I*LP+K) 
 640 NEXT K:PRINT:PRINT "PRESS SPACE":
     PRINT:GOSUB 750:RETURN 
 650 FOR K=l TO LP
*660 PRINT TAB(l);R*<K);TAB(15);R*(TP*LP+K) 
 670 NEXT K:RETURN 
 680 FOR 1=1 TO LP:PRINT R*(I)
 690 LET A*="":INPUT A*:IF A*="" THEN LET A*="-" 
 700 LET R*<IP*LP+I)=A*+" ":NEXT I:RETURN
*710 CLS:PRINT:PRINT
 720 PRINT "DAT ABASE": PR I NT " ":PRINT 
 730 PRINT T*:PRINT:RETURN 
 740 PRINT:PRINT "NOW ON ENTRY ";TP:PRINT:RETURN
*750 GET I*
 760 IF 1*="" THEN GOTO 75O 
it 770 LET KP=ASC (I *) : RETURN
 780 LET T*="MAKE NEW FILE":GOSUB 710
 790 PRINT "TYPE IN HEADINGS":PRINT:FOR 1=1 TO LP
 800 PRINT "HEADING ";I:INPUT A*
 810 IF LEN<A*)>10 THEN PRINT "TOO LONG":GOTO 800
 820 LET R*<I)=A*:NEXT I:GOSUB 85O:RETURN
 830 LET NR=30:LET LP=4:LET ML=7
*840 DIM R*<NR*LP),P(LP) 
 850 LET LAST=0:LET TP=1:RETURN
```
# **Looking at results**

Experiments and surveys often produce lots of figures. To find out what the figures show, scientists summarize

and test them in different ways. The programs below and over the page are simple examples of the things they do.

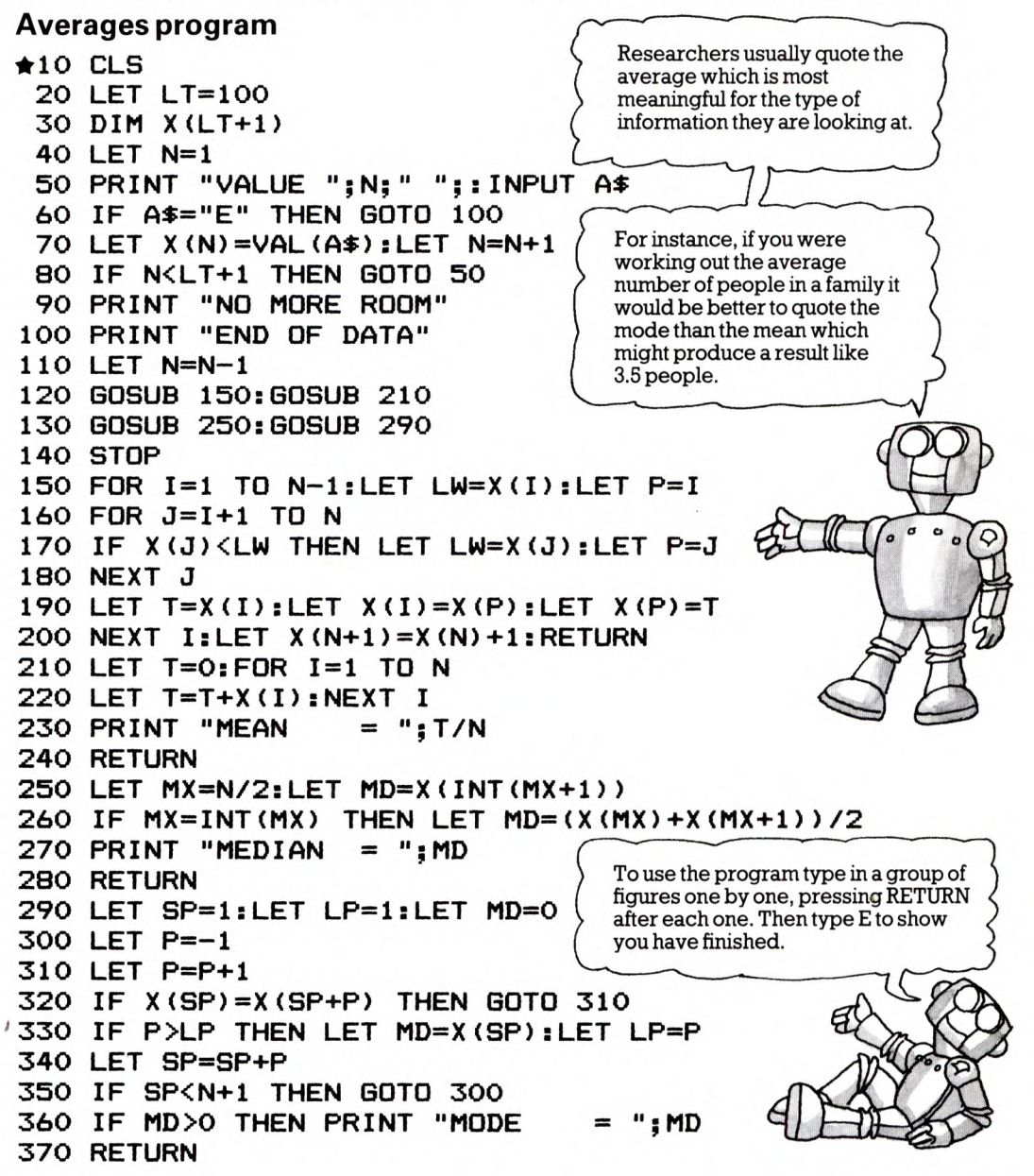

An average is a way of summarizing figures. For instance, you may read about the average daily rainfall, or average earnings in an industry.

In fact there are three different kinds of  $average - the mean$ , median and mode $$ and they may give quite different pictures of the same set of figures.

This program works out all three averages so you can compare them. The mean is calculated by adding all the numbers in a group and dividing by the number of numbers. The median is the middle number when you arrange them in order of size. The mode is the number which occurs most frequently. 37

# **Correlating program**

Correlating means finding out whether two sets of measurements are related to one another. For instance, is the amount a plant grows related to how much light it gets? Do people's ears get bigger as they grow older?

The program below makes your computer test measurements to see whether they are correlated. Opposite there are some ideas for measurements to collect and correlate.

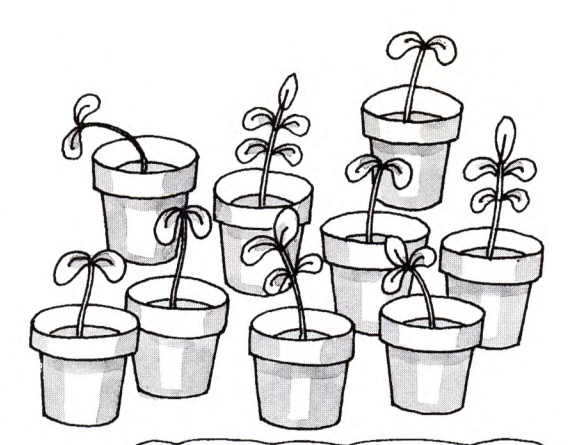

**20 DIM A(100,2) 30 PRINT "CORRELATION PROGRAM" 40 PRINT 50 PRINT 6O 'TYPE E" PRINT 70 'WHEN YOU HAVE PRINT "WHEN HAVE FINISHED" BO LET S=0:LET F=0:LET FS=0:LET FF=0 90 LET SS=0:LET N=0 100 LET N=N+1 110 PRINT 120 INPUT "FIRST :";A\* 130 IF A\*="E" THEN GOTO 190 140 LET A(N,1)=VAL(A\*> 150 INPUT "SECOND :";A(N,2) 160 LET F=F+A(N,1) 170 LET S=S+A(N,2) 180 GOTO 10O 190 LET N=N-1:LET MF=F/N:LET MS=S/N 200 FOR Y=l TO N 210 LET FS=FS+((A<Y,1)-MF)\*(A<Y,2)-MS) 220 LET FF=FF+((A<Y,1)-MF)\*(A(Y,1)-MF) 230 LET SS=SS+((A(Y,2)-MS)\*(A(Y,2)-MS) 240 NEXT Y 250 LET R=FS/SQR(SS\*FF) 260 LET D\*="POSITIVELY" 270 IF R<0 THEN LET D\*= 'INVERSELY" 280 LET C\*="REASONABLY" 290 IF ABS(R)>0.7 THEN LET**  C\*=" **STRONGLY' 300 IF ABS(R)<0.3 THEN LET**  C\*=" **POORLY" 310 LET E\*="SOME" 320 IF N<10 THEN LET E\*="LITTLE" 330 IF N>60 THEN LET E\*="STRONG" 34O PRINT "THE SETS ARE ";C\*:PRINT D\*; 350 PRINT "AS THERE ARE ";N;" PAIRS" 360 PRINT "YOU CAN HAVE ";E\* 370 PRINT "CONFIDENCE IN THE RESULT" 380 STOP**  $\star$ 10 CLS **PRINT "TYPE IN THE NUMBERS IN PAIRS"**  You type in the measurements in pairs, for instance, a person's age then their ear size. The program tells you whether the sets of measurements are "positively" or "inversely" correlated. You can find out what these mean opposite. The program also says how much confidence you can have in the result. This depends on how many pairs of measurements you enter. **CORRELATED.**

38

# **More about correlations**

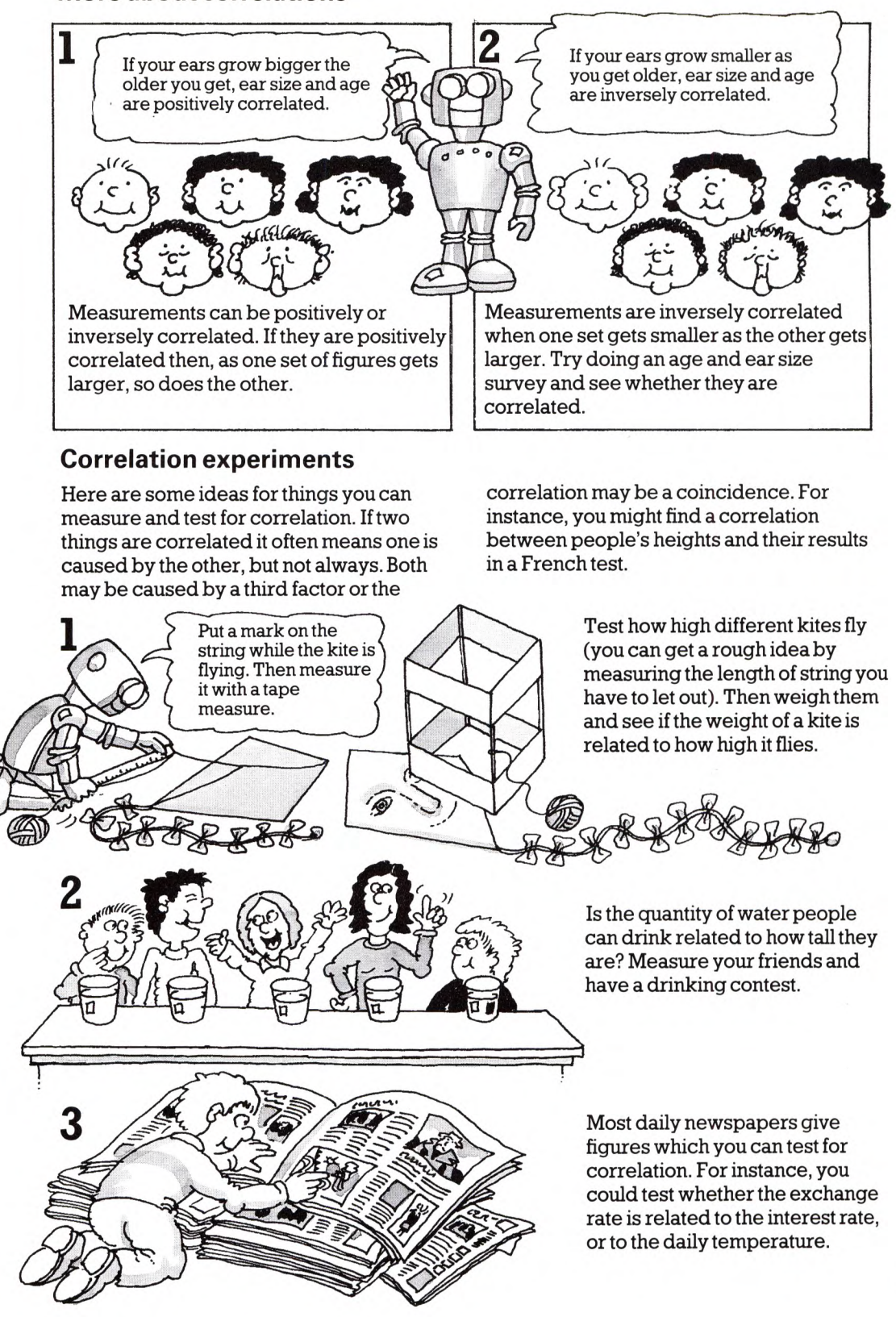

# **Likely or unlikely?**

Before researchers accept that the results of an experiment or survey prove <sup>a</sup>theory, they need to find out what possibility there is of getting those results purely by chance. The program below is an example of a statistical test which checks the likelihood of a result occurring.

Imagine you are experimenting to find out whether a dice you have bought

is correctly weighted (so that there is an equal chance of it falling on any of its six sides). Normally when you throw a dice the chances of getting a six are one in six. If you experiment and throw your dice 12 times you would expect to get two sixes. Say you get five sixes. Does this prove the dice is wrongly weighted? Or is it guite likely that the result happened by chance? Run the program to find out.

# **Chances program**

```
*10 CLS
 20 PRINT:PRINT 
 30 PRINT 
HOW MANY TRIALS":INPUT N 
 40 PRINT 
HOW MANY TIMES WOULD" 
 50 PRINT 
YOU EXPECT THE RESULT" 
 60 PRINT 
TO OCCUR":INPUT E 
 70 PRINT 
HOW MANY TIMES DID" 
 80 PRINT 
THE RESULT OCCUR":INPUT R 
 90 IF E>=N
OR E<=0 OR R>N OR R<0 THEN
    PRINT "CHECK!":GOTO 30 
100 IF R<E THEN LET TL=R+1:LET BL=-1 
110 IF R>=E THEN LET TL=N+1:LET BL=R-1 
120 LET P=E/N 
130 LET FR=P/(1-P> 
140 LET PP=(l-P) rt N
150 LET MP=0:IF BL=-1 THEN LET MP=PP 
160 FOR 1=1 TO N 
170 LET PN=«N-I + 1)/I)*PP*FR 
180 LET PP=PN
190 IF KTL AND I>BL THEN LET MP=MP+PN 
200 NEXT I 
210 PRINT:PRINT
220 LET M*="MORE":IF BL=-1 THEN LET M*="LESS' 
230 PRINT "CHANCE OF A RESULT" 
240 PRINT "OF ";R;" (OR "jM*;") IS" 
250 IF MP=0 THEN PRINT "TOO SMALL":GOTO 280 
260 LET CH=1/MP:GOSUB 290 
270 PRINT "1 IN ";CH;M* 
280 PRINT:STOP 
290 LET M*="" 
300 IF CH>1E6 THEN LET CH=CH/1E6:
    LET M*=" MILLION"+M*:GOTO 3OO 
310 IF CHME3 THEN LET CH=CH/1E3:
    LET M*=" THOUSAND"+M*:GOTO 310 
320 LET CH=INT(10*CH+0.5)/10 
330 RETURN
```
40

# **Running the program**

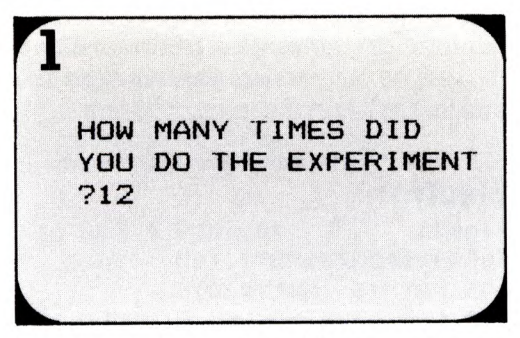

First type in the number of times you threw the dice.

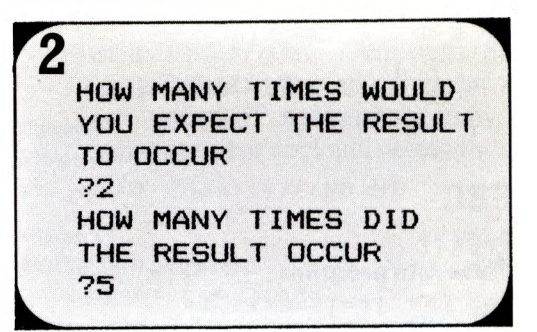

Then tell the computer how many times you expected the result (a six) to occur and how many times it actually did occur.

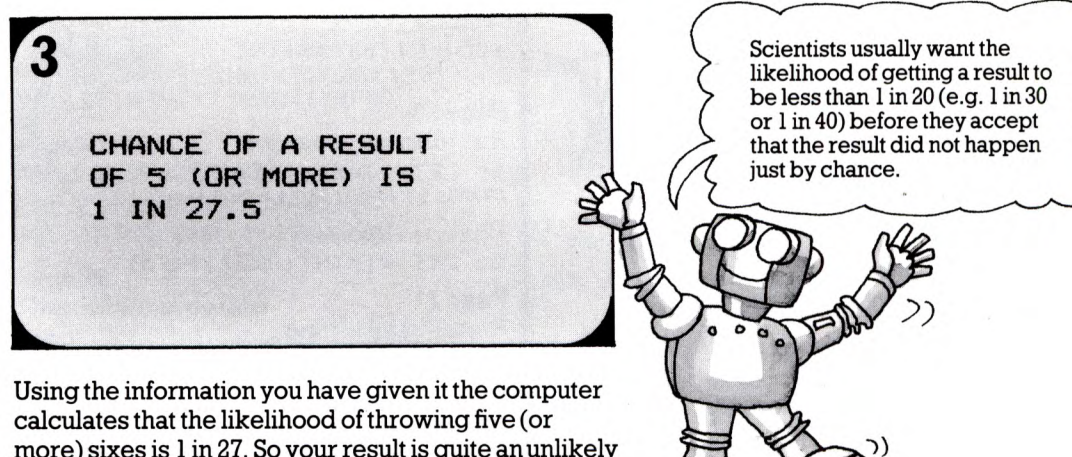

more) sixes is 1 in 27. So your result is quite an unlikely one and the dice may well be wrongly weighted.

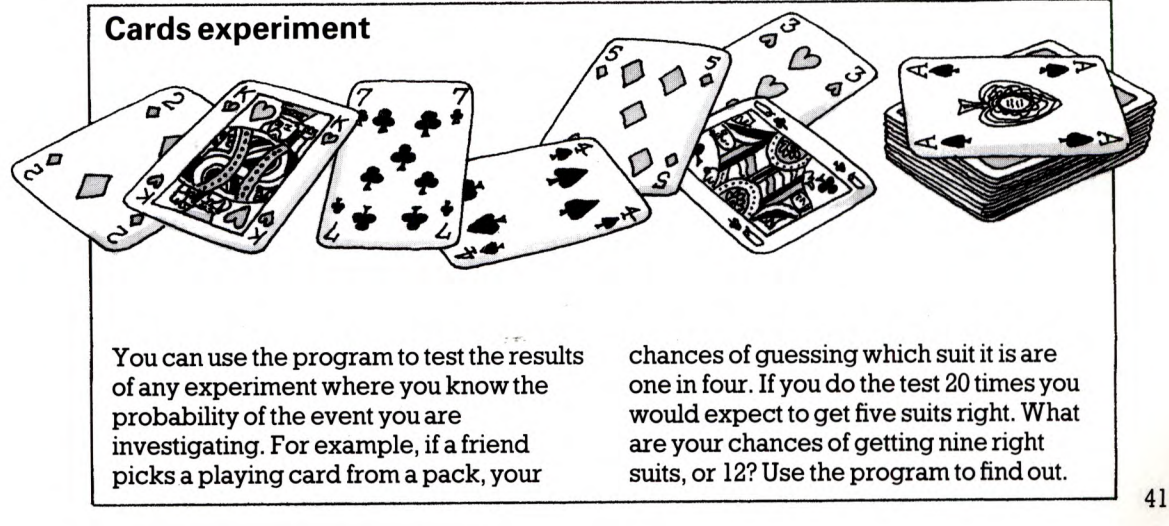

# **Program conversions**

Here and on the next few pages there are conversion lines which enable you to adapt the programs for different makes of computer. To find <sup>a</sup> conversion line look in the section for

# **BBC**

# **Page 11 Pulse rate prog ram**

**390 LET I\*=INKEY\*<0> 500 LET FT=220OO:LET PT=2OOO**

**Page 15 Journey model program**

Throughout the program change md to RND( 1) as shown here.

650 LET BJ=SB+INT  $(DB* (RND(1) + RND(1)) * 0.5)$ 

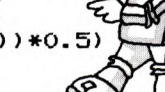

**Page 19 Bus journey program**

50 LET BJ=SB+INT(DB\*  $(RND(1)+RND(1))*0.5)$ 

**Changes for wait 50 LET WT=INT(RND<1)\*FB)**

**Page 21 Running an airline 820 LET PS=POS-28**

### **Page 26 Thermistor program** 1000 LET V=1.8\*ADVAL(1)/65520 1010 LET R=V/(5-V> 1020 LET T=1/«LN(R/K2> )

/K1+1/273J-273

# **Page 28**

**Graph lines 30 LET FT=10O:LET DX=5 140 LET I\*=INKEY\*<0>**

# **Page 31**

**Light sensor program** 10 LET FT=10O:LET DX=5 **110 I\*=INKEY\*(O) 14O LET LL=1OOO-INT(ADVAL<1)/66)**

### **Page 35 Database program** 53O IF CH=6 THEN X=OPENQUT F\* 54O IF CH=1 THEN X=OPENIN F\* 560 IF CH=6 THEN PRINT#X, R\$(I)

570 IF CH=1 THEN INPUT#X,  $R*(I)$ 590 CLOSE\*X 750 LEI I\*=1NKEY\*<O)

your computer and find the page number and name of the program, If there is no conversion, you can type the line just as it is in the main program.

# **Electron**

### **Page 11 Pulse rate program** 390 LET I\*=INKEY\*(0) 50O LET FT=775O:LET PT=1OOO

# **Page 15 Journey model program**

Throughout the program change  $rnd$  to  $RND(1)$  as shown here.

石 650 LET BJ=SB+INT  $(DB* (RND(1) + RND(1)) *0.5)$ 

# **Page 19 Bus journey program**

50 LET BJ=SB+INT<DB\*  $(RND(1)+RND(1))*0.5)$ 

**Changes for wait** 50 LET WT=INT(RND(1)\*FB)

**Page 21 Running an airline 820 LET PS=POS-28**

### **Page 35 Database program** 53O IF CH=6 THEN X=OPENOUT Ft 540 IF CH=1 THEN X=OPENIN F\$ 560 IF CH=6 THEN PRINT#X, R\$(I) 570 IF CH=1 THEN INPUT#X,  $R*(I)$

590 CLOSE#X 75O LET I\*=INKEY\*(O>

# **VIC 20**

**Page? Coin-tossing program 10 PRINT CHR\*<147>**

### **PageS Bouncing ball 10 PRINT CHR\*(147):PRINT**

# **Page 11 Pulse rate program 420 PRINT CHR\*(147) 440 POKE 36878,15:POKE 36876,2OO** 442 FOR W=l TO 1OO:NEXT W **444 POKE 36876,O 480 LET C(1)=2:LET C(2)=7: LET C(3)=5**

**5OO LET FT=9OOO:LET PT=1OOO**

### **VIC 20 continued**

**Page 15 Journey model program** 10 PRINT CHR\*<147)

> Throughout the program change  $md$  to  $RND(1)$  as shown here.

**650 LET BJ=SB+INT** / **(DB\*(RND(1)+RND(1» \*O.5)**

# **Page 19**

**Bus journey program** 50 LET BJ=SB+INT(DB\* **(RND(1)+RND(1))\*O.5) 90 PRINT CHR\*(147) 140 FOR J=l TO F(N)/2:PRINT** 

**"\*";:NEXT J**

**Changes for wait 5O LET WT=INT(RND(1)\*FB)**

**Page 21 Running an airline 820 LET PS=POS(O)-13 880 PRINT CHR\*(147)**

**Page26 Thermistor program 10OO LET TR=1.84\*PEEK<36872)**

**Page 28 Graph lines 30 LET FI=1O:LET DX=2O**

**Page 31 Light sensor program 1O LET FT=1O:LET DX=20 14O LET LL=1OOO-4\*PEEK(36872)**

**Page 35 Database program 710 PRINT CHR\*(147):PRINT:PRINT**

**Page 37 Averages program 10 PRINT CHR\*U47)**

**Page 38 Correlating program 1O PRINT CHR\*U47>**

**Page 40 Likely or unlikely? 10 PRINT CHR\*(147)**

# **Commodore 64**

**Page? Coin-tossing program 1O PRINT CHR\*(147)**

**PageS Bouncing ball 10 PRINT CHR\*(147):PRINT**

### **Page 11 Pulse rate program 420 PRINT CHR\*(147)**

**440 POKE 54296,15:POKE 54277,O 442 POKE 54278,240:POKE 54276,33 444 POKE 54272,75:POKE 54273,39 446 FOR W=l TO 1OO:NEXT W 448 POKE 54276,32:POKE 54296,O 480 LET C(1)=2:LET C(2)=7:LET C(3)=5**

# **Page 15 Journey model program**

**10 PRINT CHR\*(147) 1—***-v——<r-***———-^--——~v**

Throughout the program change md to RND( 1) as shown here.

**65O LET BJ=SB+INT(DB\* (RND(1)+RND(1))\*O.5)**

### **Page 19 Bus journey program**

**5O LET BJ=SB+INT(DB\* (RND<1)+RND(1))\*0.5) 9O PRINT CHR\*(147)**

**Changes for wait 5O LET WT=INT(RND<1)\*FB)**

**Page 21 Running an airline 880 PRINT CHR\*(147)**

**Page 35 Database program 710 PRINT CHR\*(147):PRINT:PRINT**

**Page 37 Averages program , 10 PRINT CHR\*(147)**

**Page38**  $Correlating program$ **10 PRINT CHR\*(147) ,**

**Page 40 , Likely or unlikely? 10 PRINT CHR\*(147)**

# Apple

44

Page<sub>7</sub> Coin-tossing program 10 HOME Page 8 Bouncing ball 10 HOME: PRINT Page 11 Pulse rate program 390 IF PEEK(-16384) LET 1\*="" BET I\* >127 THEN 480 LET C(1)=43:LET C(2)= 420 HOME 46: LET C(3)=42 50O LET FT=97OO:LET PT=10OO **Pa9e15** \_, , Throughout the **Journey model program** program change 10 HUME<br>650 LET BJ=SB+INT **\*** mdtoRND(l)e.g.  $(DB*(RND(1)+RND(1))*0.5)$ Page 19 Bus journey program 50 LET BO=SB+INT  $(DB*(RND(1)+RND(1))*0.5)$ 90 HOME 120 PRINT TAB(1); B+N; TAB(5); " "; Changes for wait 50 LET  $WT=INT (RND(1)*FB)$ 120 PRINT TAB(1);  $B+N$ ; "-"; B+N+1;" "; Page 21 Running an airline 880 HOME Page 35 Database program 530 IF CH=6 THEN PRINT CHR\$(4>; " OPEN" +F\$: PRINT CHR\$ (4); "WRITE"+F\* 540 IF CH=1 THEN PRINT CHR\* (4); " OPEN" +F\$: PRINT CHR\$ (4); "READ"+F\* 560 IF CH=6 THEN PRINT  $Rf(1)$ 570 IF CH=1 THEN INPUT  $R\$  (1) 590 PRINT CHR\* (4) ; " CLOSE "+F\* 710 HOME: PRINT: PRINT 750 I\*="":IF PEEK ( -16384 » 127 THEN GET I\* Page 37 Averages program 10 HOME Page 38 Correlating program 10 HOME Page 40 Likely or unlikely? 10 HOME

# TRS-80

Page 7 Coin-tossing program 70 LET X=RND(0) Page 11 Pulse rate program 390 LET I\*=INKEY\* 440 SOUND 1OO,1 480 LET C<1)=4:LET C(2)=2:LET  $C(3)=1$ 5OO LET FT=87OO:LET PT=1OOO Page 15 Journey model program Throughout the program change md to RND(O) e.g. 650 LET BJ=SB+INT  $(DB*(RND(0)+RND(0))*0.5)$ Page 19 Bus journey program 50 LET BJ=SB+INT(DB\*(RND(O) +RND(O))\*0.5) 135 IF N=15 THEN IF INKEY\$=  $\blacksquare$ "" THEN GOTO 135 Type in this **Changes for wait** extraline. 50 LET WT=INT(RND(0)\*FB) Page 21 Running an airline 82O LET PS=POS(O)-24 Page 26 Thermistor program 1000 LET V=JOYSTK(0)\*0.0715+0.25: LET R=V/(5-V) 1O10 LET T=l/((LOG(R/K2))/Kl+1 7273)-273 1020 RETURN There is no line 1030. **Page 28 Graph lines** 30 LET FT=3O:LET DX=1O 14O LET I\*=INKEY\*Page 31 Light sensor program 1O LET FT=3O:LET DX=10 11O LET I\*=INKEY\$ 140 LET LL=1000-16\*JOYSTK<0> Page 35 (*Letter O* v Database program 530 IF CH=6 THEN OPEN "O",#-1,F\* 540 IF CH=1 THEN OPEN "I",  $#-1$ ,  $F$ \$ 560 IF CH=6 THEN PRINT#-1 ,R\* (I ) 57O IF CH=1 THEN INPUT#-1 ,R\* ( I ) 590 CLOSE\*- 1 750 LET I\*=INKEY\*

# Spectrum

### Page 7

Coin-tossing program 70 LET X=RND

# Page 11

# Pulse rate program

390 LET I\*=INKEY\* 44O BEEP O.1,5 48O LET C(1)=2:LET C(2)=6:LET C(3)=4 500 LET FT=1950:LET PT=3OO

# Page 15

### Journey model program

65O LET BJ=SB+INT(DB\*(RND+RND)\*O.5)

### Page 19

### Bus journey program

5O LET BJ=SB+INT(DB\*(RND+RND)\*O. 5)

### Changes for wait

50 LET WT=INT(RND\*FB)

# Page 21

### Running an airline 81O LET M\*=P\*(L> 82O LET PS=8-PEEK(23688)

# Page 35

55 PRINT A\*

### Database program 90 GOSUB 500\*(CH=1)+780\*<CH=2>+110\*(CH=3>+460\*<CH=4>+16O\* (CH=5)+50O\*(CH=6)-H80\* (CH=7) 225 PRINT  $A^*$   $\longleftarrow$  Type in this extra line. 230 PRINT R\$(VAL(A\$))( TO 1O);":";:INPUT W\$:PRINT W\$  $\leftarrow$  Type in this extra line. 265 PRINT A\$ 300 IF R\$((NR-1)\*LP+I)(1)<>" " THEN PRINT TAB(O);R\*(I);TAB(12);R\*((NR-1)\*LP+I) 345 IF S\*(LEN(S\*>-1 TO LEN(S\*>)=" " THEN LET S\*=S\$( TO' LEN(S $\$$ )-1):GOTO 345 VTwo spaces here. Type in 355 IF F\*(LEN(F\$))=" " AND LEN(F\*>>1 THEN LET F\*=F\*( TO . these extra LEN(F\*>-1):GOTO 355 lines. 357 IF F\$=" " THEN LET F\*="" 365 LET F\$=F\*+" " 390 IF S\*(K TO K+LF-1)=F\$ THEN LET F=1:LET K=LS 515  $\leftarrow$  Type in this extra line. 530 IF CH=6 THEN SAVE F\* DATA R\*(> 54O IF CH=1 THEN LOAD F\* DATA R\*() Leave out lines 550, 560,570,580 and 590.  $\circ$  $\sigma$  $-$  Type in these extra lines -595 LET  $I=1$   $\rightarrow$ 597 IF R\*(I)< TO 2)<>"\*\*" THEN LET I=I+1:SOTO 597> 660 PRINT TAB(1);R\*(K)( TO 10);TAB(15);R\*(TP\*LP+K> 695 PRINT AS-750 LET I\*=INKEY\* 770 LET KP=CODE(I\$):RETURN )Type in these extra lines  $B05$  PRINT  $A*$ 840 DIM RS(NR\*LP,30):DIM P(LP) Page 37 Averages program

Throughout the program change md to RND. For example, line 650 should be changed like this.

# **Graphics routines**

On these two pages there are versions of the graphics routine which you need to add to the Bouncing ball, Pulse rate, Thermistor and Light sensor programs. Make sure you use the right version for your computer. The program lines are quite complicated with lots of numbers and symbols, so type carefully and check each line before pressing RETURN.

# **Apple**

```
2000 HOME
  2010 FOR 1=1 TO 22:VTAB(I):PRINT " !":NEXT I
  2020 FOR 1=1 TO 39:VTAB(23):HTAB<I):PRINT "-":NEXT I
  2030 VTAB(23):HTAB(1):PRINT "0"
  2040 VTAB(1):PRINT Y*;TAB(10);T*
  2050 VTAB(11):PRINT M*
  2060 VTAB(24):HTAB(34):PRINT X*;
  2070 LET DC=43:RETURN
  2200 VTAB(1):HTAB(34):PRINT N;" "
  2205 IF X<0 OR Y<0 OR XMOOO OR YMOOO THEN RETURN
  2210 LET QX=X/28:LET QY=Y/4B
  2220 VTAB(22-QY):HTAB(QX+3):PRINT CHR*(DC)
  2230 RETURN Type 13 spaces here.
  2400 VTAB(24):HTAB<5>:PRINT " ";
  2410 VTAB(24):HTAB(5):PRINT M*;
  2420 RETURN
   BBC and Electron
  2000 MODE 1:VDU 19,3,2;0;:COLOUR2:CLS:GCOLO,2:DC=1
  2010 MOVE 0,100:DRAW 1200,lOOsMOVE 50,50:DRAW 50,1OOO
  2020 PRINT TAB(1O,1);T*; TAB(0,1);Y*;TAB(33,3O);X*
  2030 PRINT TAB(0,14);M*;TAB(O,28);"0":RETURN
  2200 IF X<0 OR Y<0 THEN RETURN
  2210 GCOLO,DC:PLOT 69,X+50,Y*0.88+100
  2220 PRINT TAB(33,1);N;" "
  2230 RETURN
  2400 PRINT TAB<5,30);STRING*(13," ");
  2410 PRINT TAB(5,30);M*;
  2420 RETURN
  Spectrum 
  2000 PAPER OrCLS:INK 6:LET DC=2
  201O PLOT 0,15:DRAW 255,0
  2020 PLOT 7,0:DRAW 0,175
  2030 PRINT AT 0,0;Y*;AT 0,8;T*;AT 20,0;"0"
  2040 PRINT AT 21,25;X*;AT 1O,O;M*:RETURN 
   INK 6:PRINT AT 0,27;N;" " 
2200
   IF X<0 OR Y<0 THEN RETURN 
2210
   LET QX=X/4+8:LET QY=Y/6.25+16 
2220
   IF QX>255 OR QYM75 THEN RETURN 
2230
   INK DC:PLOT QX,QY:INK 6:RETURN 
2240
                                    \mathbf{u}PRINT AT 21,5;"
2400
46 2410 PRINT AT 21,5;M*:RETURN '-Type 13 spaces here.
```
# **TRS-80**

```
2000 CLS(O)
2010 FOR 1-0 TO 29:SET(1,1,2):NEXT I
2020 FOR 1=0 TO 63:SET<I,28,2):NEXT I
2030 PRINTS9,T*;:PRINT@0,Y*;
2040 PRINTQ5O7,X*;:PRINT@448,"0";:PRINTS192,M*;
2050 LET DC=4:RETURN
2200 IF X<O OR Y<0 OR XMOOO OR Y>1000 THEN RETURN
2210 SET(X/16.5+2,27-Y/37.1,DC)
2220 PRINT@28,STR*(N>;" ";
2230 RETURN AType 13 spaces here.
2400 PRINT6484," ";
241O PRINT@484, M*; :RETURN
Commodore 64
   5 GOSUB 3000
                                   Here press the G and M keys
2000 POKE 53281,0:POKE 53280,0 " here pres
2010 PRINT CHR*<158);CHR*<147)
2020 PRINT HM$;:FOR CT=1 TO SH-2:PRINT "@M"
     : NEXT A Press the C and T keys
2030 PRINT "0 回回 " together 38 times.
2040 PRINT TABCWS-5);X*;HM*;Y$;HM*;SPC(WS/5);T$ 
2050 PRINT HM*;LEFT$<CU$,<SH-3)/2);M* 
206O DC=2:RETURN
2200 IF X<0 OR Y<0 OR X>1000 OR Y>1000 THEN RETURN
221O QX=X/XK:QY=Y/YK 
2220 ZX=INT(QX/2):ZY=INT(QY/2) 
223O BX=INT(QX-ZX*2):BY=INT(QY-ZY*2) 
2240 QD=2t(2-2*BY+BX>:SN=BL+ZX-LC*ZY 
2250 PN=PEEK(SN):FOR CT=0 TO 15 
226O IF QQ(CT)=PN THEN PN=QQ(CT OR QD):CT=15 
227O NEXT:POKE SN,PN:POKE SN+DM,DC
2280 PRINT HM$: SPC (WS-5): STR$ (N) ; " ": RETURN \sqrt{r} Type 13 spaces here.
2400 PRINT HM*;LEFT*(CU*,SH-1>;SPC(3);" "; 
2410 PRINT HM*;LEFT*<CU*,SH-1);SPC(3);M*;:RETURN 
3000 DIM QQ(15):FOR 1=0 TO 15:READ QQ(I):NEXT 
3010 HM*=CHR*<19):CU*="":FOR 1=1 TO 25:CU*=CU*+CHR*(17)
     :NEXT
302O LC=40:BL=1905:DM=54272 
3030 XK=13:YK=22.2:SH=25:WS=40 
3040 RETURN 
3050 DATA 32,126,124,226,123,97,255,236,108,127,225,
     251,98,252,254,160
```
# **VIC 20**

Use the Commodore 64 version, but change these lines.

**POKE 36879,8 2030 PRINT "O** LC=22:BL=8121:DM=30720 **XK=24:YK=\*24:SH=23:WS=22 47**

Press the G and T keys together 20 times.

# **Index**

acid and salt experiment, 28 analogue port, 24, 26 plugs for, 24 Apple, 3 conversions for, 44 graphics routine, 46 average, 37 Averages program, 37 BBC, 3, 24-25, 26 conversions for, 42 graphics routine, 46 big bang theory, 4 body temperature experiment, 28 Bouncing ball program, 8 brain research, 4 bug, in a program, 6 calibrating, 27 cards experiment, 41 cars database, 34 Chances program, 40 Coin-tossing program, 7 Commodore 64, 3, 24-25, 26 conversions for, 43 graphics routine, 47 control port, 26 conversions, for programs, 6, 42-45 cooling curve experiment, 28 Correlating program, 38 correlations, 38-39 crime investigation, 5 Cray-1 computer, 4 database, 5, 32-34 program, 35-36 debugging programs, 6 dice experiment, 40-41 DIN plug, 24,25 drinking experiment, 39 economics, 20 electrodes, 4 Electron, 3 conversions for, 42 graphics routine, 46

ENTER, 6 escape key, 6 exercises, to do, 10 exchange rate, 22, 23,39 exports, 20 file, in database, 32-34 fitness, test, 13 food database, 34 fungi database, 34 graph, 10, 11,24, 28,31 gravity, 9 imports, 20 inflation rate, 22, 23, 39 insulating tape, 24, 25, 29, 30 interest rate, 22, 23 inverse correlation, 39 Journey model program, 15-16 Jupiter, gravity on, 9 kites experiment, 39 LDR (light-dependent resistor), 30 light sensor, to make, 30-31 light experiments, 31 Mars, gravity on, 9 macro-economic models, 20 mean, 37 median, 37 Mercury, gravity on, 9 micro-economic models, 20 mode, 37 model, 3, 4, 5 bouncing ball, 8-9 coin-tossing, 7 economic, 20-23 journey, 14-19 Neptune, gravity on, 9 Newton, Isaac, 9 operational research, 14 percentages, 17 plane spotting database, 32 plugs, for computers, 24, 25 Pluto, gravity on, 9 pulse, how to take, 13 Pulse rate program, 11-12

positive correlation, 39 programs, typing and running, 6 random numbers, 15, 19 RETURN, 6 resistor, 24, 25 light dependent, 30 right joystick port, 26 rocket design, 5 rocks database, 32 room temperature experiment, 28 RUN, 6 Running an airline program, 21-22 Saturn, gravity on, 9 saving, files on tape, 34 programs, 3 sensors, 3, 4, 24-31 light, 30-31 temperature, 24-29 solder, 24, 25 how to, 29 soldering iron, 24 Spectrum, 3 conversions for, 45 graphics routine, 46 temperature sensor, to make, 24-28 thermistor, 24-28,30 how to calibrate, 27 tin, how to, 29 TRS-80 Colour Computer, 3, 19, 24, 25, 26 conversions for, 44 graphics routine, 47 Uranus, gravity on, 9 Venus, gravity on, 9 VIC 20, 3, 24, 25, 26 conversions for, 42-43 graphics routine, 47

First published by Usborne Publishing Ltd, 20 Garrick Street, London WC2E 9BJ, England. *(Q* Usborne Publishing 1985

The name Usborne and the device """ are Trade Marks of Usborne Publishing Ltd.

All rights reserved. No part of this publication may be reproduced, stored in a retrieval system or transmitted in any form or by any means, electronic, mechanical, photocopying, recording or otherwise, without the prior permission of the publisher.

48 Printed in Spain D.L.B. 1912-1985

# Other Usborne Books

There are hundreds of colourful Usborne books for all ages on <sup>a</sup>wide range of subjects. Titles which may be of particular interest to you are:

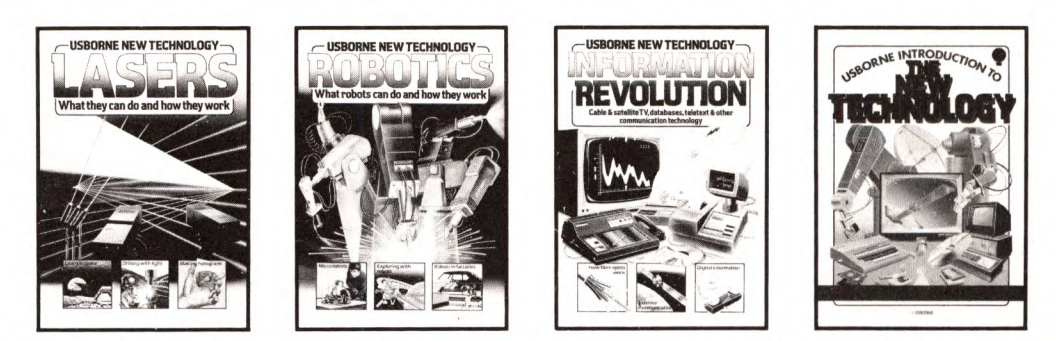

This exciting new series takes a serious look at what is happening *now* in the world of new technology. Many people think that such things as lasers, robots, databases and interactive TV belong only to the world of science fiction but, as these brilliantly illustrated books show, many of them are already in use and affecting our everyday lives. The books take a straightforward approach to these apparently difficult subjects, making them easy for everyone to understand.

Page size:  $240 \times 170$  mm 48 pages

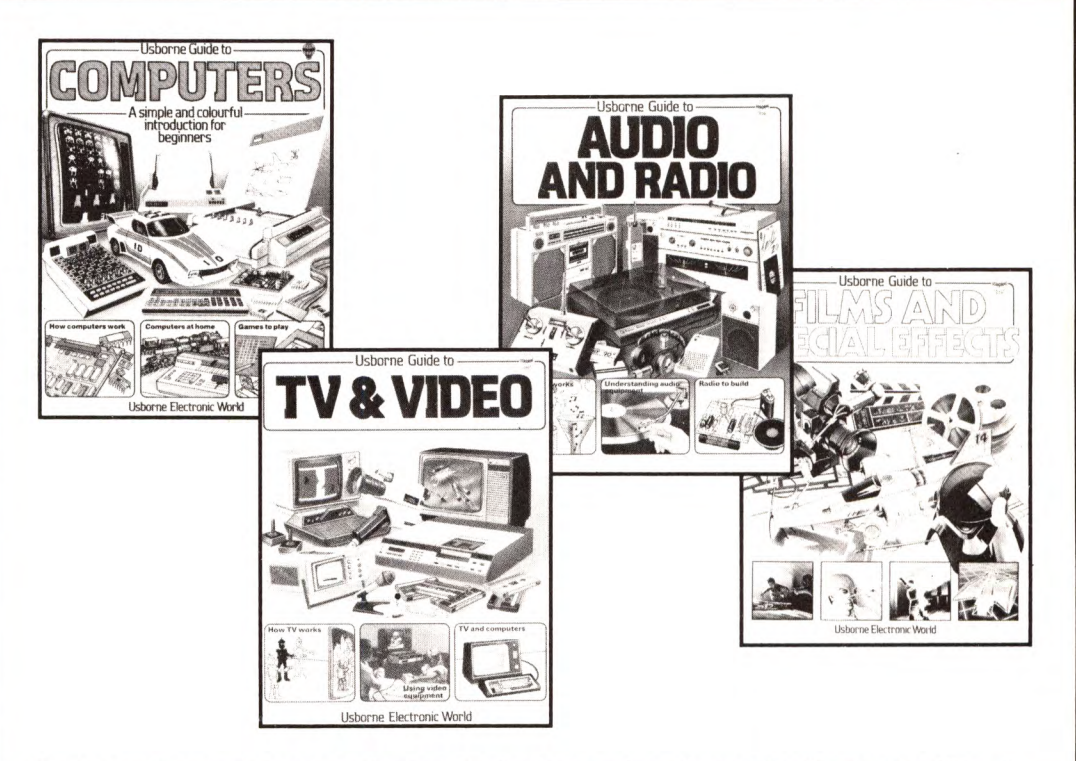

This up-to-the-minute series on electronic technology explores the worlds of computers, TV and video, audio and radio and, in a new title, films and special effects. In a clear visual way, the books describe the very latest equipment and show what it does and how it works. They also explain much of the confusing technical jargon which usually surrounds these subjects. There are fascinating sections on what computers can do for us and how they do it, how TV and video cameras can turn an ordinary scene into a pattern of electronic signals that can be stored on tape, and how a recording studio works. *A udio & Radio* also contains instructions for building a simple radio.

Page size:  $276 \times 216$  mm 32 pages

# **Usborne Computer Books**

*"Highly recommended to anyone of any age.* "Computing Today *"Without question the best general introduction to computing I have ever* seen. "Personal Computer World

". . *.perhaps the best introduction around. . .outstanding. .* ."Educational **Computing** 

*"These books are outstanding. . .they make all otheryoung people's computer books look meretricious.* "Times Educational Supplement

Guide to Computers **Machine Code for Beginners**<br>Understanding the Micro Practical Things to do with a Computer and Video Games<br>Computer Jargon Computer Jargon Computer Spacegames Computer Graphics Computer Battlegames<br>Inside the Chip<br>Write Your Own Advent Computer Programming Programs<br>Practise Your BASIC Practise Creeny Com Better BASIC

Practical Things to do with a<br>Microcomputer **Write Your Own Adventure Creepy Computer Games** 

# **New Titles**

**Programming Tricks & Skills** Professional tips and tricks for better programming.

**Experiments With Your Computer** An exciting introduction to scientific investigation with a microcomputer.

**Expanding Your Micro** A detailed guide to add-ons and interfaces.

**Write Your Own Fantasy Games** A step-by-step guide to writing fantasy games, with program listing.

**Weird Computer Games, Computer Spy Games** Short listingsto run on most main home computers.

**Mystery of Silver Mountain, Island of Secrets** Unique adventuregame books containing full program listings.

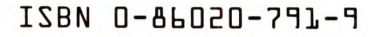

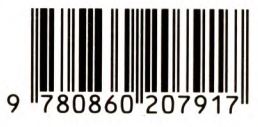

78086u"207917" **ISBNO 86020 791 9 £2.25**